### **Webinar: Renovering i 26. januar 2022 LCAbyg 5.2.1**

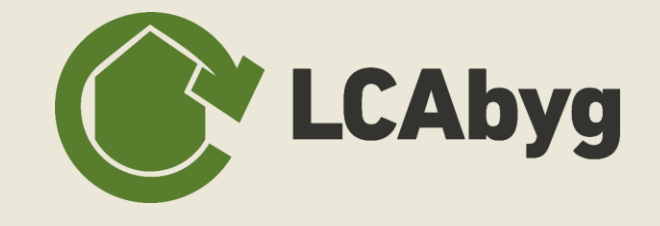

## **Agendaen for i dag**

- **10:00 Velkommen**
- **10:05 Introduktion**
- **10:10 Nye biblioteker**
- **10:15 Opret et renoveringsprojekt**
- **10:30 Modellering og scenarier**
- **10:40 Spørgsmål**

### **Publikation**

Det nye eksempelbibliotek til LCAbyg publiceres i forbindelse med webinaret den 26. januar 2022

Publikationen er en redegørelse for de indbyggede biblioteker i LCAbyg:

**Nybyggeri Eksisterende byggeri Renovering**

Hent publikationen på vores hjemmeside:

**lcabyg.dk**

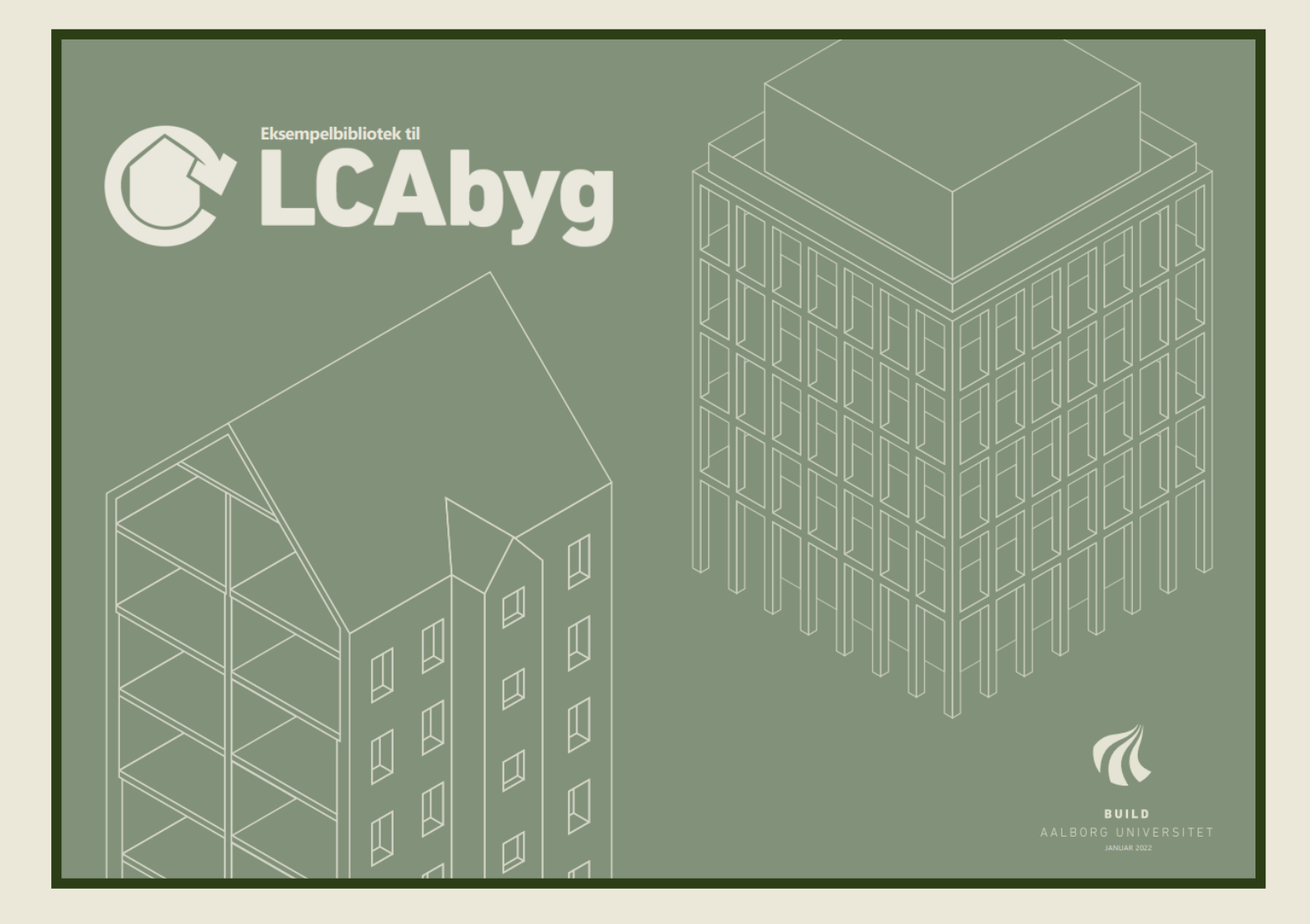

#### **NY VERSION 5.2.1**

### **Hent publikationen på LCAbyg.dk**

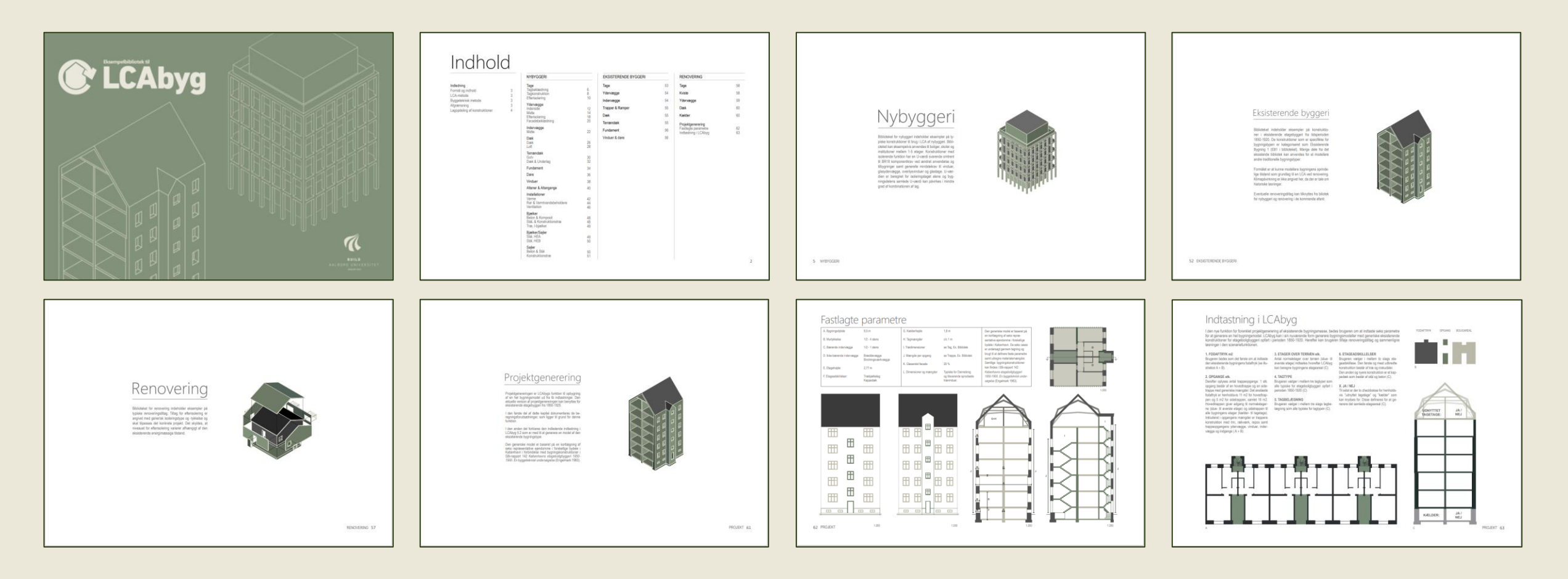

Udviklingen af de nye renoveringsfunktioner er støttet af:

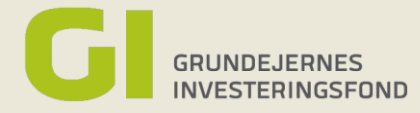

## **To nye biblioteker**

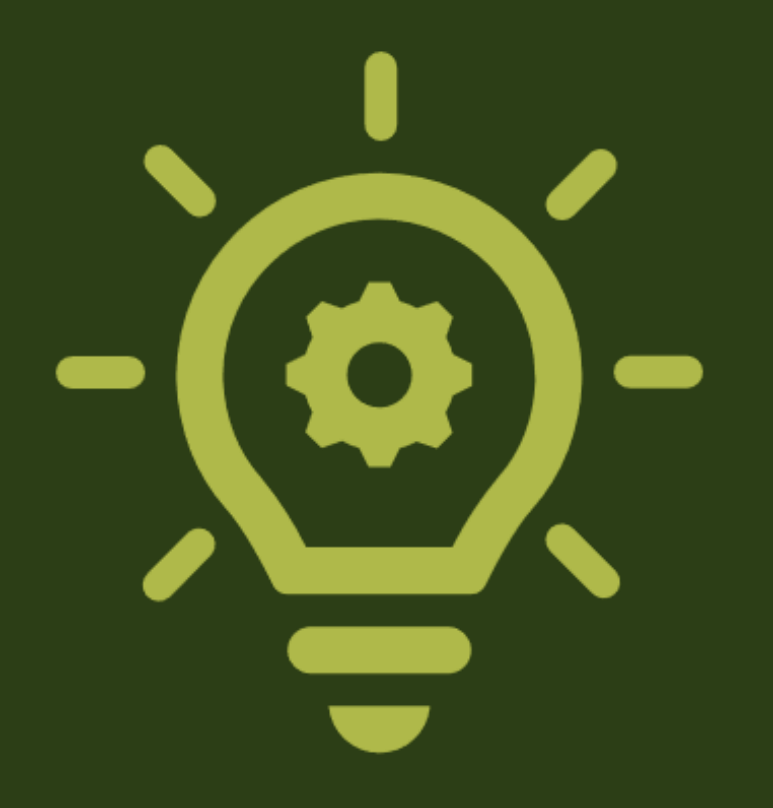

### **Eksisterende Søgning**

Find konstruktioner i det eksisterende bibliotek ved at lave en fritekstsøgning

Søg: **Ex.**

Opbyg en egen case eller tilføj konstruktioner til din LCAbyg-genererede bygningsmodel med konstruktionerne i biblioteket.

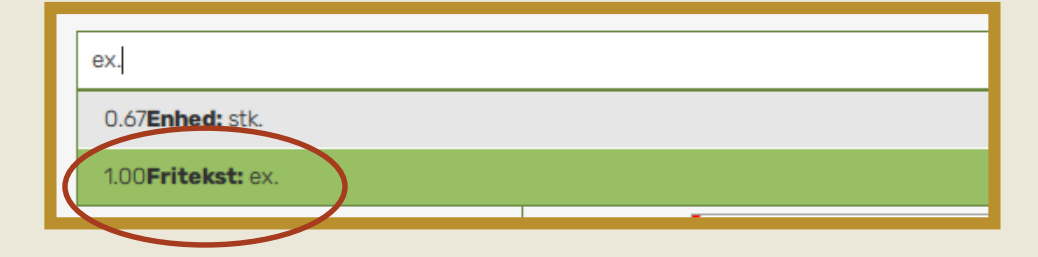

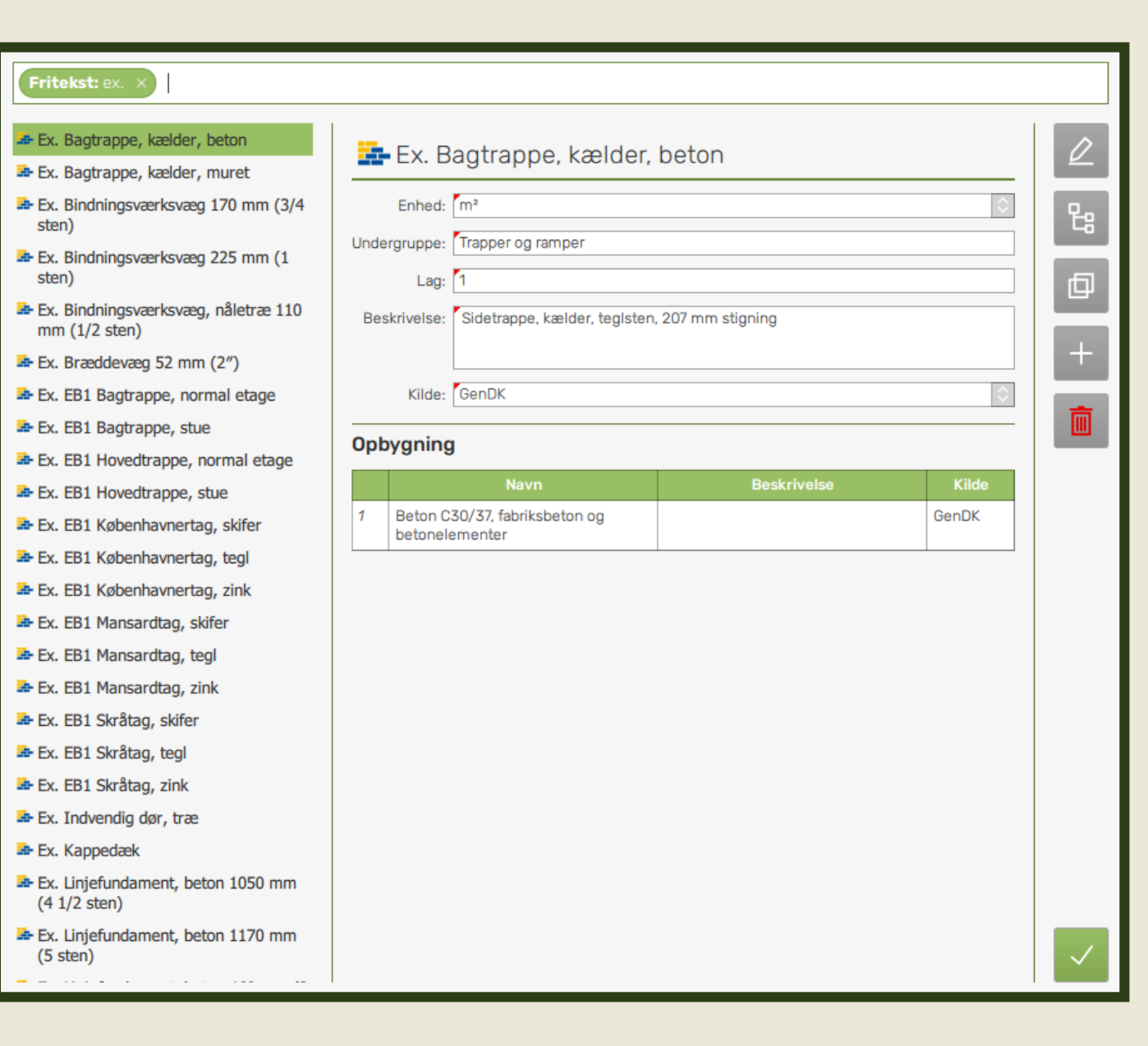

### **Eksisterende EB1 Søgning**

Find konstruktioner i det eksisterende bibliotek ved at lave en fritekstsøgning

Søg: **Ex. EB1 eller EB1**

EB1 står for Eksisterende Bygning 1 og er de konstruktioner som specifikt tilhører vores første bygningskategori:

"Muret etageejendom 1850-1920"

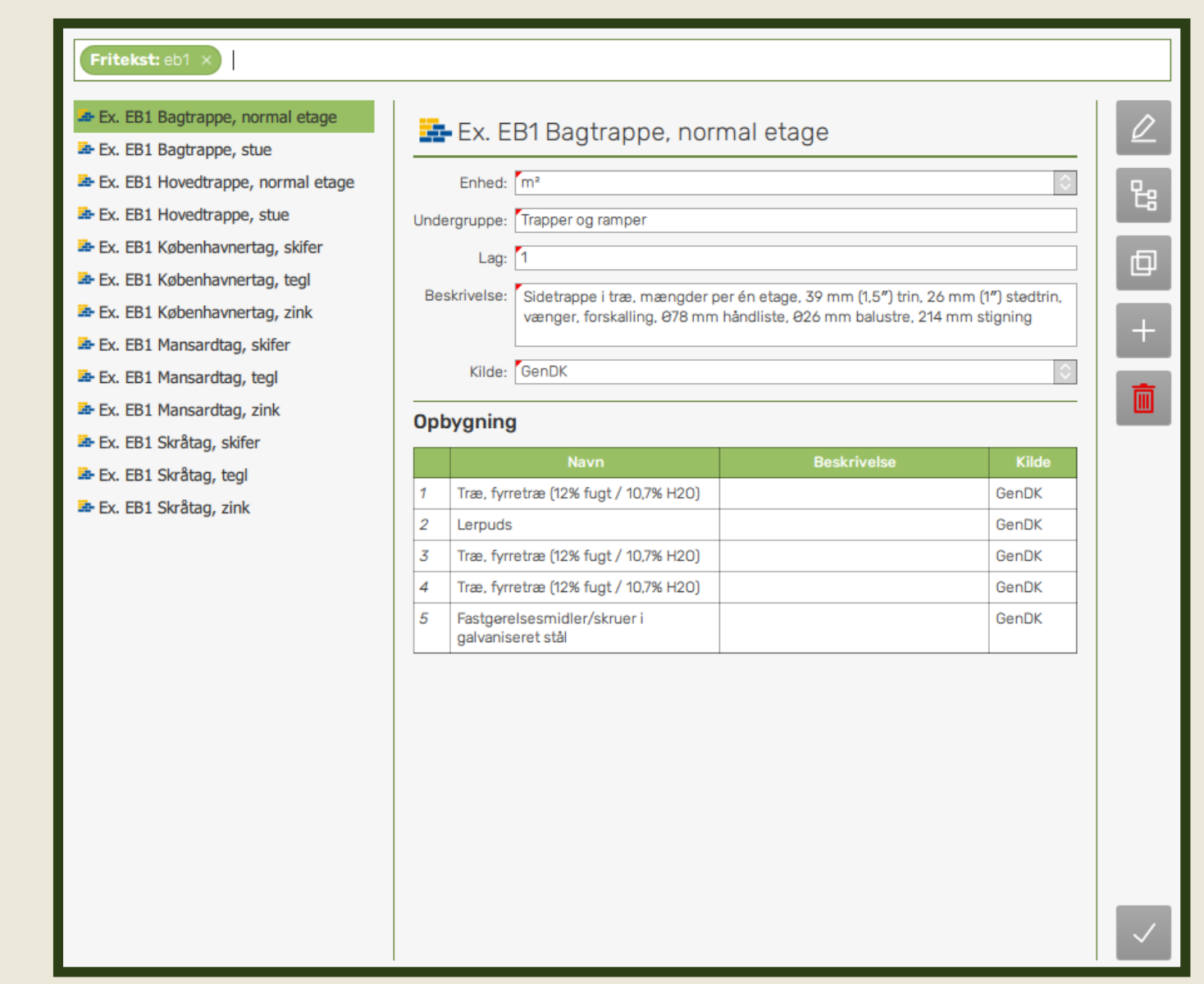

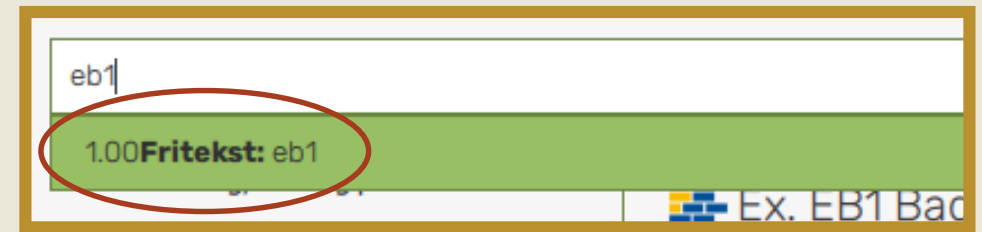

**LCAbyg 5.2**

### **Renovering Søgning**

Find konstruktioner i biblioteket med renoveringstiltag ved at lave en fritekstsøgning

Søg: **Ren.**

Tilføj renoveringstiltag til din bygningsmodel. Du kan vælge mellem at bruge de generiske tiltag i biblioteket, redigere tiltagen eller opbygge dine egne tiltag. De generiske tiltag for f.eks. Efterisolering har en isoleringstykkelse på 0,1 m med en generisk isoleringstype. Redigere isoleringsmængden og / eller – typen efter projektspecifikke behov.

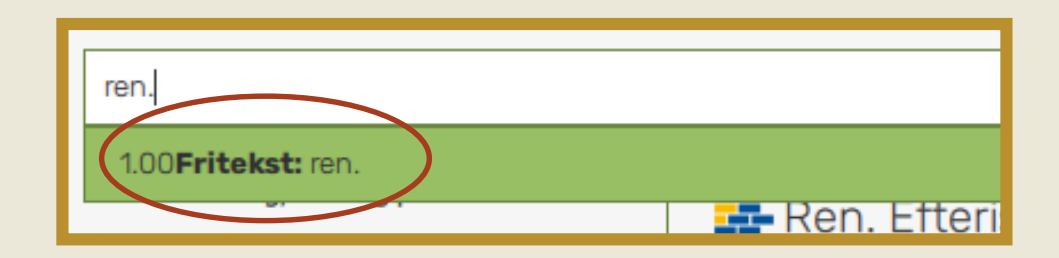

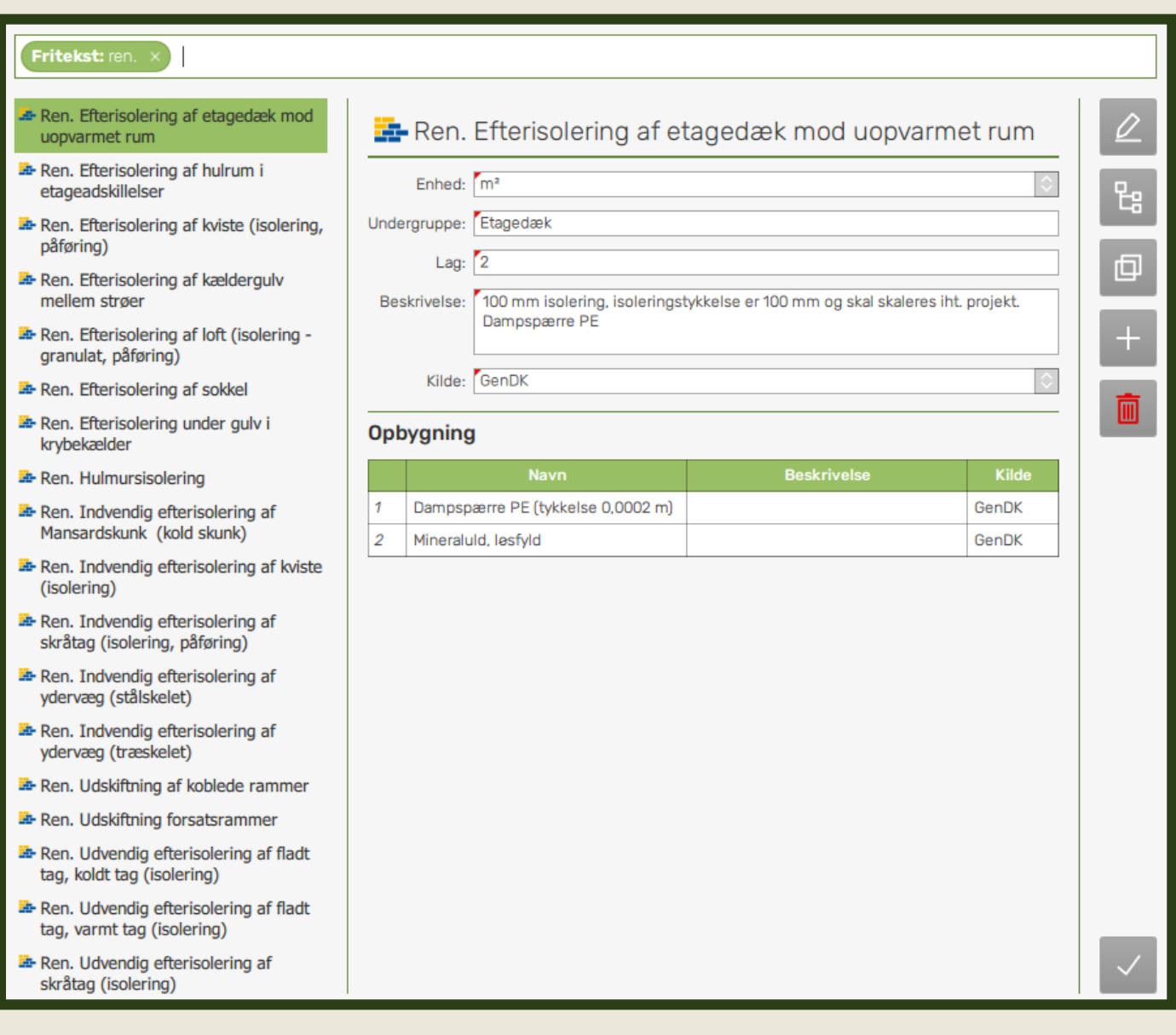

### **LCAbyg 5.2**

### **Opret dit eget renoverings projekt**

### **ELLER**

### **Brug funktionen projektgenerering**

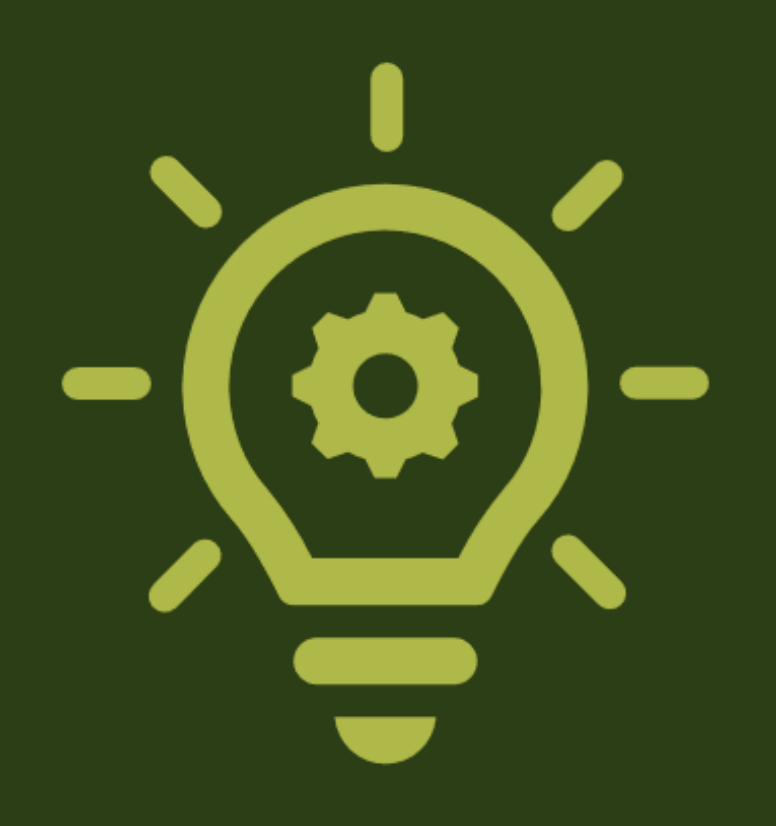

### **Opret dit eget renoverings projekt**

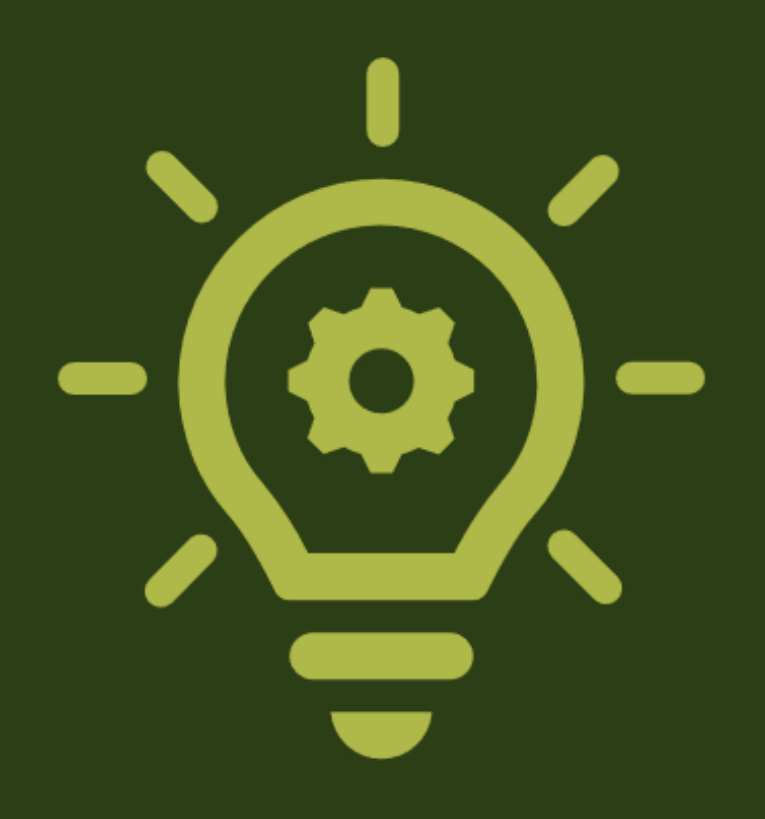

### 1. ÅBN LCAbyg

#### $\begin{array}{c|c|c|c|c|c} \hline \textbf{C} & \textbf{D} & \textbf{D} & \textbf{D} \end{array}$

#### $\Box$   $\otimes$

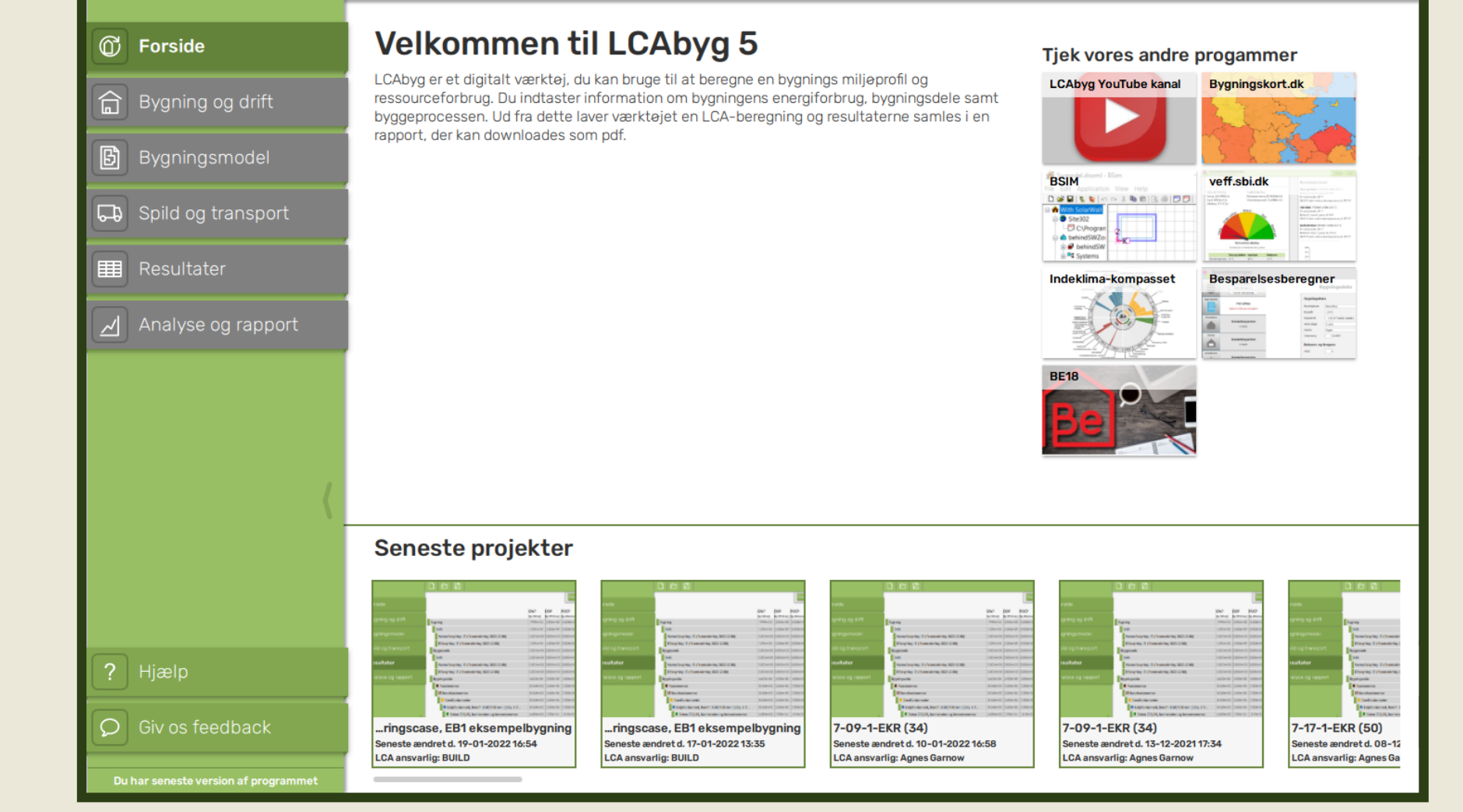

### 2. GÅ TIL FILER

#### $\Box$  $\Box$

#### $\Box$   $\otimes$

Filer Velkommen til LCAbyg 5 *<del>O</del>* Forside Tjek vores andre progammer Nbyg er et digitalt værktøj, du kan bruge til at beregne en bygnings miljøprofil og LCAbyg YouTube kanal Bygningskort.dk 合 Bygning og drift ressourceforbrug. Du indtaster information om bygningens energiforbrug, bygningsdele samt byggeprocessen. Ud fra dette laver værktøjet en LCA-beregning og resultaterne samles i en rapport, der kan downloades som pdf. 冏 Bygningsmodel **BSIM** veff.sbi.dk **DGB|もを|○○又も**向|B@|日日| THE CONTRACTOR<br>Recognizione di Romano<br>Veneziano di Tauliber Co Integrated Spild og transport <mark>A</mark> With Sola<br>⊜ Site302  $\begin{array}{r} \hline \begin{array}{r} \hline \begin{array}{r} \hline \begin{array}{r} \hline \end{array} & \text{C} \setminus \text{Program} \end{array} \\ \hline \end{array} \\ \hline \end{array} \begin{array}{r} \hline \begin{array}{r} \hline \text{A} & \text{behindSWZ} \\ \hline \end{array} \\ \hline \end{array} \\ \hline \end{array} \begin{array}{r} \hline \begin{array}{r} \hline \text{A} & \text{S} \end{array} & \text{Systems} \end{array}$ | **| Resultater** Indeklima-kompasset **Besparelsesberegner**  $\begin{tabular}{|c|c|c|} \hline \textbf{Fermi} & \textbf{Fermi} \\ \hline \textbf{Fermi} & \textbf{Fermi} \\ \hline \textbf{Fermi} & \textbf{Fermi} \\ \hline \textbf{Fermi} & \textbf{Fermi} \\ \hline \textbf{Fermi} & \textbf{Fermi} \\ \hline \textbf{Fermi} & \textbf{Fermi} \\ \hline \textbf{Fermi} & \textbf{Fermi} \\ \hline \textbf{Fermi} & \textbf{Fermi} \\ \hline \textbf{Fermi} & \textbf{Fermi} \\ \hline \textbf{Fermi} & \textbf{F$  $\begin{aligned} \frac{\text{Im} \text{diam} }{\text{Im} \text{diam}} \\ \text{Im} \text{diam} \\ \text{Im} \text{diam} \end{aligned}$ Analyse og rapport  $\frac{1}{2}$ **BE18** Seneste projekter  $\frac{\partial \mathbf{v}^*}{\partial \mathbf{v}^*} = \frac{\partial \mathbf{v}}{\partial \mathbf{v}^*} = \frac{\partial \mathbf{v}}{\partial \mathbf{v}^*}$ pe pe lo  $\frac{\partial \mathbf{w}}{\partial \mathbf{v}} = \frac{\partial \mathbf{w}}{\partial \mathbf{v}} = \frac{\partial \mathbf{v}}{\partial \mathbf{v}}$  $\frac{6W}{N}$  =  $\frac{6W}{N}$ ? Hjælp ⌒ Giv os feedback 7-09-1-EKR (34) 7-09-1-EKR (34) 7-17-1-EKR (50) ..ringscase, EB1 eksempelbygning ...ringscase, EB1 eksempelbygning eneste ændret d. 19-01-2022 16:54 Seneste ændret d. 17-01-2022 13:35 Seneste ændret d. 10-01-2022 16:58 neste ændret d. 13-12-2021 17:34 eneste ændret d. 08-12 LCA ansvarlig: BUILD LCA ansvarlig: BUILD **LCA ansvarlig: Agnes Garnow LCA ansvarlig: Agnes Garnow LCA ansvarlig: Agnes Ga** 

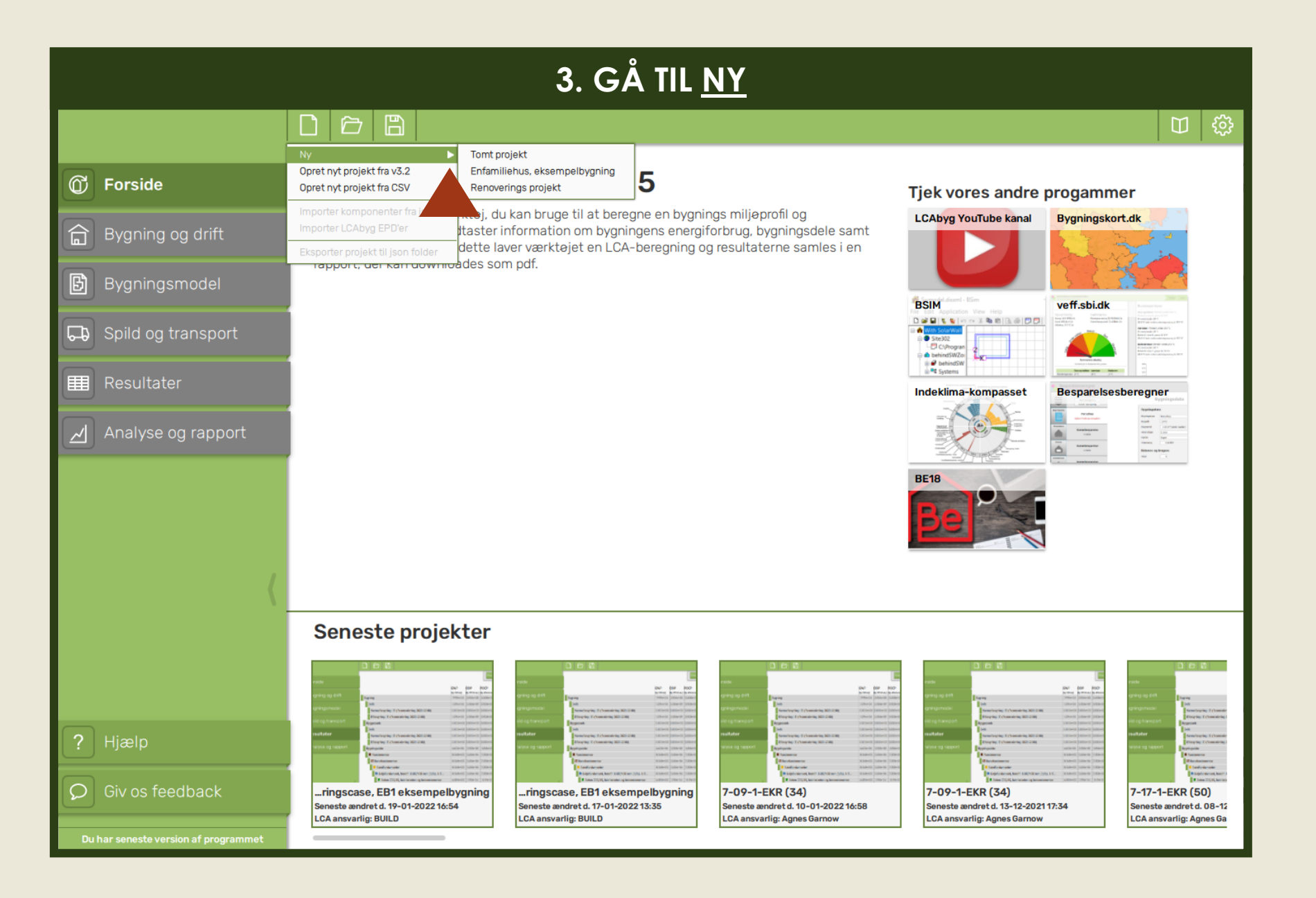

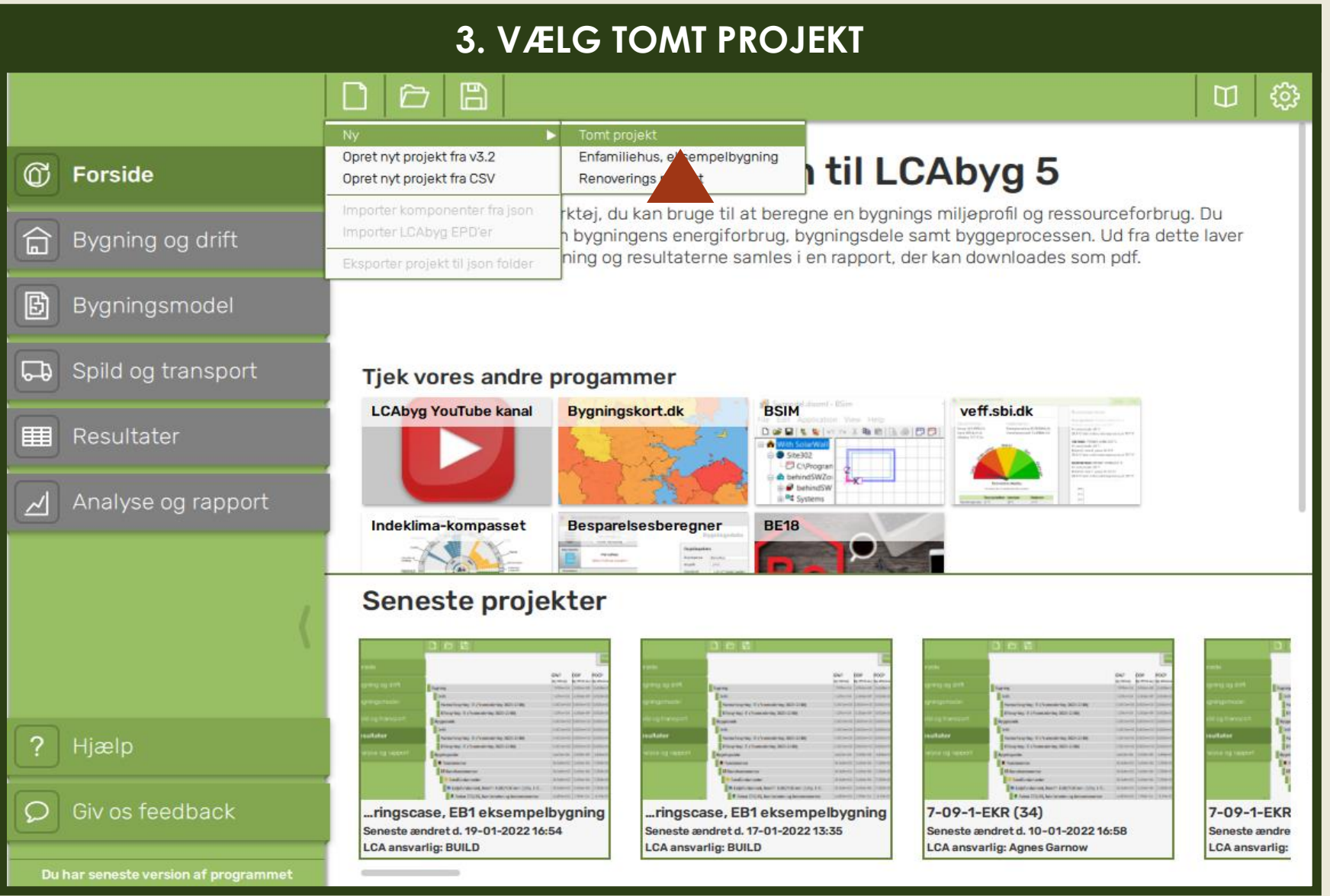

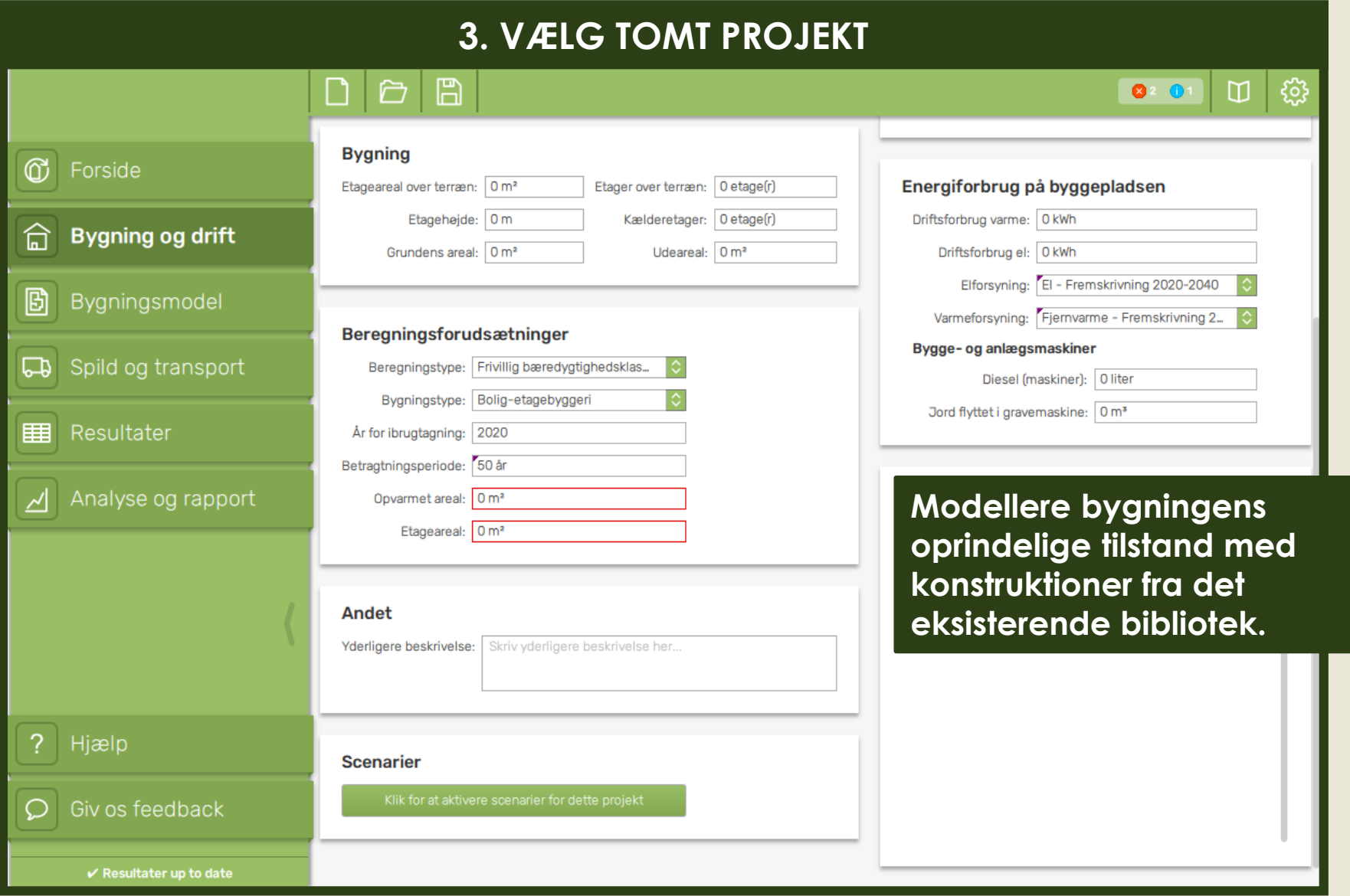

### **Brug funktionen projektgenerering til at oprette en bygningsmodel**

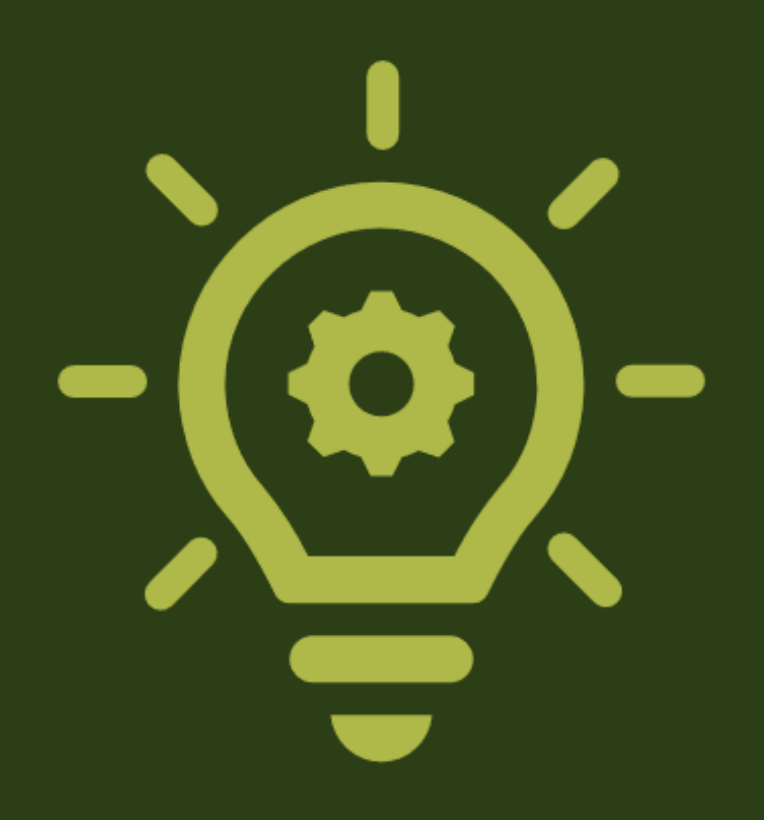

### 1. ÅBN LCAbyg

#### $\begin{array}{c|c|c|c|c|c} \hline \textbf{C} & \textbf{D} & \textbf{D} & \textbf{D} \end{array}$

#### $\Box$   $\otimes$

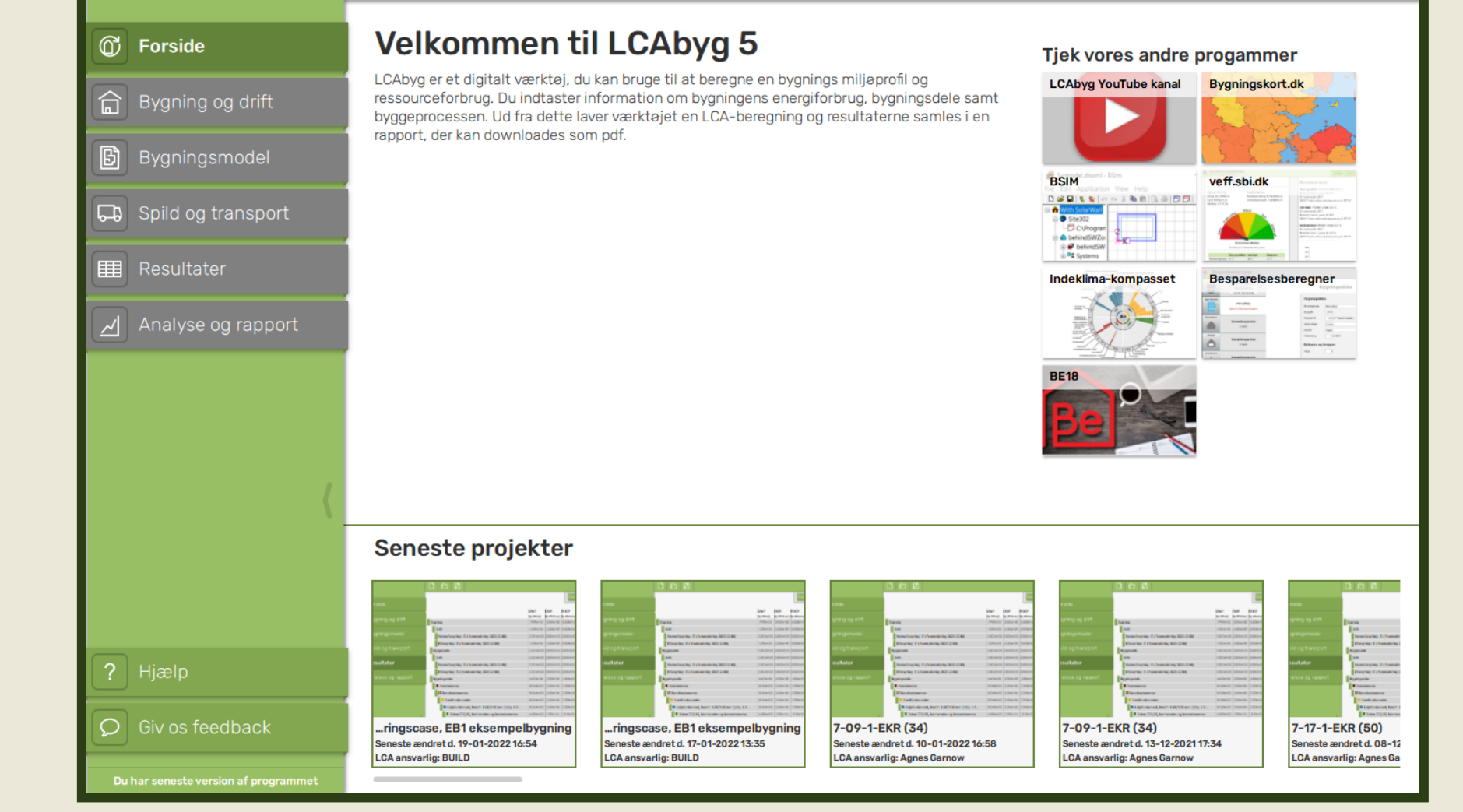

### 2. GÅ TIL FILER

#### $\Box$  $\Box$

#### $\Box$   $\otimes$

Filer Velkommen til LCAbyg 5 *<del>O</del>* Forside Tjek vores andre progammer Nbyg er et digitalt værktøj, du kan bruge til at beregne en bygnings miljøprofil og LCAbyg YouTube kanal Bygningskort.dk 合 Bygning og drift ressourceforbrug. Du indtaster information om bygningens energiforbrug, bygningsdele samt byggeprocessen. Ud fra dette laver værktøjet en LCA-beregning og resultaterne samles i en rapport, der kan downloades som pdf. 冏 Bygningsmodel **BSIM** veff.sbi.dk **DGB|もを|○○又も**向|B@|日日| THE CONTRACTOR<br>Recognizione di Romano<br>Veneziano di Tauliber Co Integrated Spild og transport <mark>A</mark> With Sola<br>⊜ Site302  $\begin{array}{r} \hline \begin{array}{r} \hline \begin{array}{r} \hline \begin{array}{r} \hline \end{array} & \text{C} \setminus \text{Program} \end{array} \\ \hline \end{array} \\ \hline \end{array} \begin{array}{r} \hline \begin{array}{r} \hline \text{A} & \text{behindSWZ} \\ \hline \end{array} \\ \hline \end{array} \\ \hline \end{array} \begin{array}{r} \hline \begin{array}{r} \hline \text{A} & \text{S} \end{array} & \text{Systems} \end{array}$ | **| Resultater** Indeklima-kompasset **Besparelsesberegner**  $\begin{tabular}{|c|c|c|} \hline \textbf{Fermi} & \textbf{Fermi} \\ \hline \textbf{Fermi} & \textbf{Fermi} \\ \hline \textbf{Fermi} & \textbf{Fermi} \\ \hline \textbf{Fermi} & \textbf{Fermi} \\ \hline \textbf{Fermi} & \textbf{Fermi} \\ \hline \textbf{Fermi} & \textbf{Fermi} \\ \hline \textbf{Fermi} & \textbf{Fermi} \\ \hline \textbf{Fermi} & \textbf{Fermi} \\ \hline \textbf{Fermi} & \textbf{Fermi} \\ \hline \textbf{Fermi} & \textbf{F$  $\begin{aligned} \frac{\text{Im} \text{diam} }{\text{Im} \text{diam}} \\ \text{Im} \text{diam} \\ \text{Im} \text{diam} \end{aligned}$ Analyse og rapport  $\frac{1}{2}$ **BE18** Seneste projekter  $\frac{\partial \mathbf{v}^*}{\partial \mathbf{v}^*} = \frac{\partial \mathbf{v}}{\partial \mathbf{v}^*} = \frac{\partial \mathbf{v}}{\partial \mathbf{v}^*}$ pe pe lo  $\frac{\partial \mathbf{w}}{\partial \mathbf{v}} = \frac{\partial \mathbf{w}}{\partial \mathbf{v}} = \frac{\partial \mathbf{v}}{\partial \mathbf{v}}$  $\frac{6W}{N}$  =  $\frac{6W}{N}$ ? Hjælp ⌒ Giv os feedback 7-09-1-EKR (34) 7-09-1-EKR (34) 7-17-1-EKR (50) ..ringscase, EB1 eksempelbygning ...ringscase, EB1 eksempelbygning eneste ændret d. 19-01-2022 16:54 Seneste ændret d. 17-01-2022 13:35 Seneste ændret d. 10-01-2022 16:58 neste ændret d. 13-12-2021 17:34 eneste ændret d. 08-12 LCA ansvarlig: BUILD LCA ansvarlig: BUILD **LCA ansvarlig: Agnes Garnow LCA ansvarlig: Agnes Garnow LCA ansvarlig: Agnes Ga** 

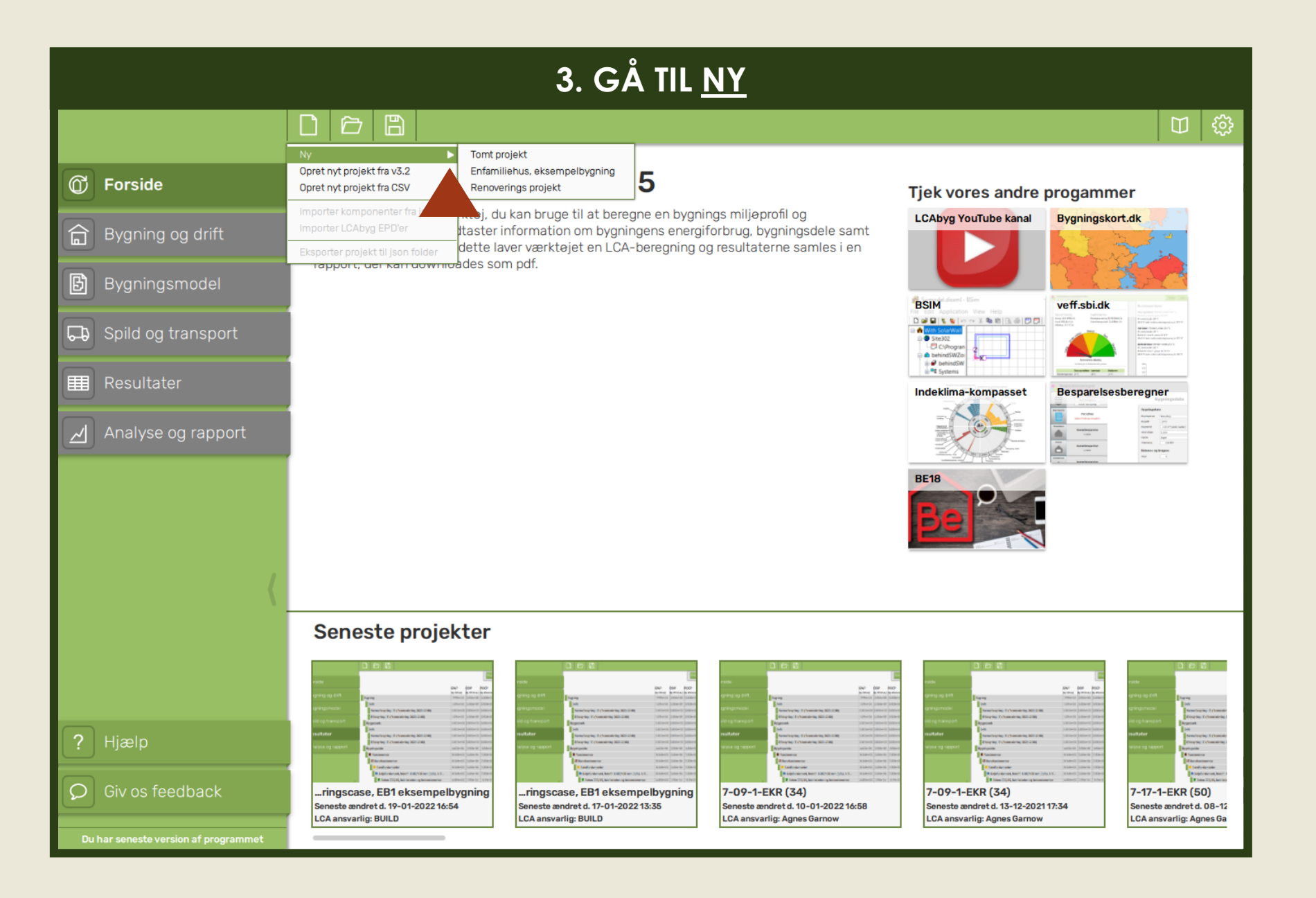

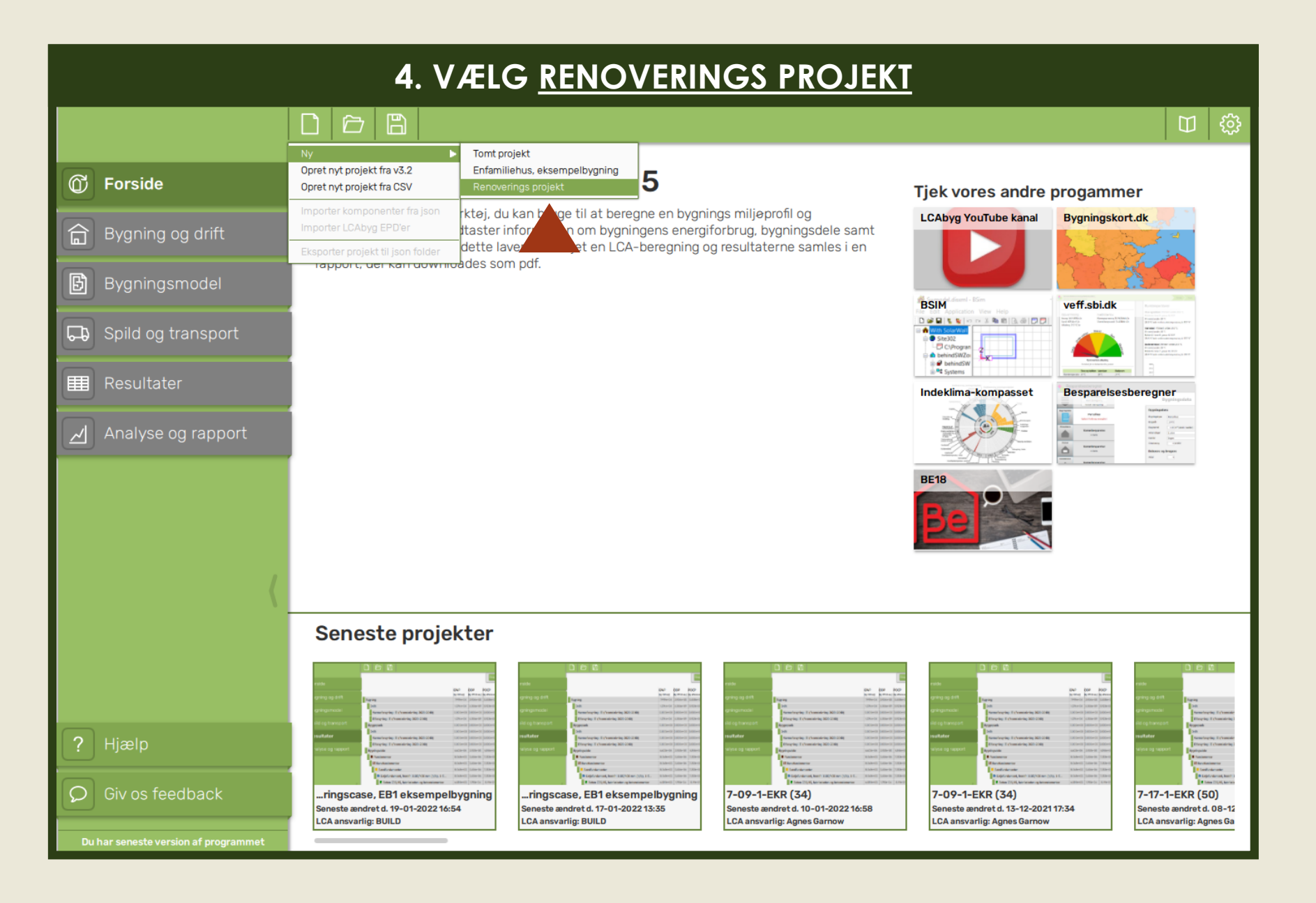

#### **4. INDTASTE PARAMETRE**Opret nyt renoveringsprojekt *C* Forside re progammer Indtastningsmuligheder Bygningskort.dk Fodaftryk: m<sup>2</sup> Tagtype: --- Ikke valgt --Udnyttet tagetage 合 Bygning og drift ं Antal opgange: stk. Tagbelægning: - Ikke valgt -Kælder Antal etager over terræn: stk. Etageadskillelse: --- Ikke valgt --Eksisterende byggeri veff.sbi.dk Biblioteket indeholder eksempler på typiske konstruktioner i eksisterende etagebyggeri fra tidsperioden 1850-1920. 回 Spild og transport For de eksisterende konstruktioner er funktionen affald/eksisterende (tidl. nedrivning) slået til for at fjerne produktionsfasen fra beregningen. Byggevarer i de eksisterende konstruktioner er pre-defineret med forskudt start, den er sat til samme antal år som byggevarens levetid så at udskiftning af eksisterende byggevarer ikke sker per automatik. Hvis dele af det eksisterende byggeri skal udskiftes i forbindelse med renovering, kan forskudt start ændres til 0 år. **田** Resultater Renovering **Besparelsesberegner** Biblioteket for renovering indeholder eksempler på typiske renoveringstiltag for eksisterende byggeri. Tiltagen skal skaleres i henhold til projekt og kan tilpasses til projektspecifikke ensker. Caseopbygning Den generiske case fastlægges fra en undersøgelse af seks repræsentative murede etageejendomme fra fire kvarter i Hovedstadsområdet (Amager, Vesterbro, Nerrebro, Østerbro) samt viden fra Engelmark, J. (1983) "Kebenhavns etageboligbyggeri 1850-1900. En byggeteknisk undersøgelse" SBi-rapport 142. De seks cases er ferst undersegt i tegning og derefter brugt til at udregne en median af parametre. For at udregne interiermængder defineres et modul af boligareal, en hovedtrappe og en bagtrappe. Middelværdierne bliver efterfølgende krydskontrolleret med kortlægningen i litteraturen. For de eksisterende konstruktioner er funktionen affald/eksisterende (tidl. nedrivning) slået til for at fjerne produktionsfasen fra beregningen. Byggevarer i de eksisterende konstruktioner er pre-defineret med forskudt start, den er sat til samme antal år som byggevarens levetid så at udskiftning af eksisterende byggevarer ikke sker per automatik. Hvis dele af det eksisterende byggeri skal udskiftes i forbindelse med renovering, kan forskudt start ændres. Caseindgang I sin nuværende form kan LCAbyg generere case bygninger for EB1. Ældre muret etageejendom (1850-1920). Ved oprettelse af nyt projekt med case EB1, bedes bruger om at indtaste 5 parametre (se figur) for at LCAbyg skal kunne generere en så nejagtig model som muligt til beregning og sammenligning. Ud fra kortlægningen af bygningstypen er følgende parametre pre-definieret: - Bygningsdybte - Etagehøjde - Kælder, etagehøjde - Murtykkelser - Tagmængder - Mængde per opgang - Etageadskillelser - Døre og Vinduer - Indervægge  $\supset$  Giv os feedback 7-17-1-EKR (50) Seneste ændret d. 18-01-2022 14:31 eneste ændret d. 17-01-2022 13:35 leste ændret d. 10-01-2022 16:58 leste ændret d. 13-12-2021 17:34 Seneste ændret d. 08-12 LCA ansvarlig: BUILD LCA ansvarlig: BUILD **LCA ansvarlig: Agnes Garnow LCA ansvarlig: Agnes Garnow** LCA ansvarlig: Agnes Ga

# Indtastning:<br>trin for trin

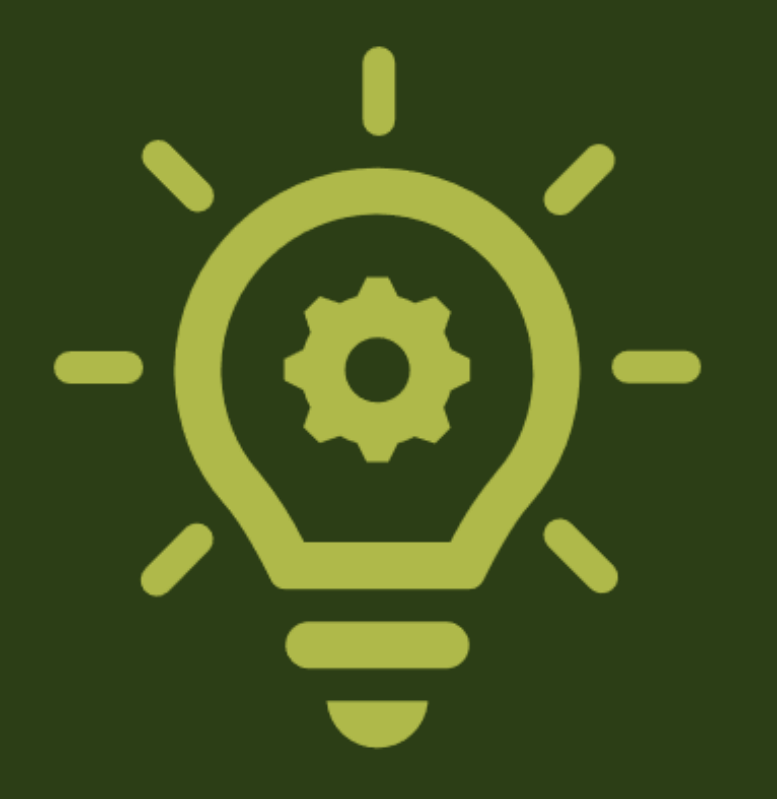

Indtastningsmuligheder

Fodaftryk:  $\sqrt{277.5 \text{ m}^2}$ 

Antal opgange: stk.

Antal etager over terræn: stk.

Indtaste bygningens fodaftryk som den første ud af seks indtastninger.

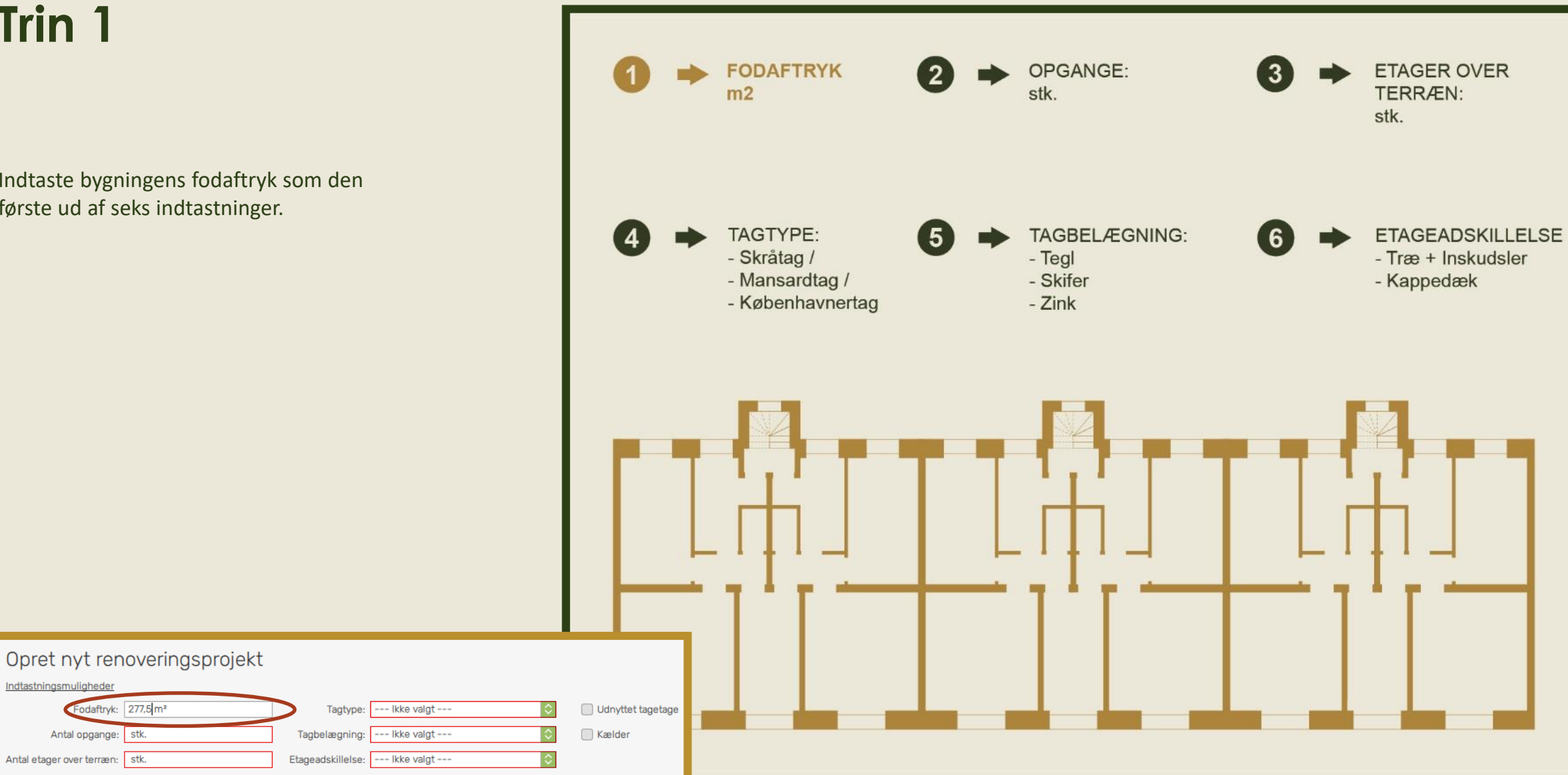

Indtastningsmuligheder

Fodaftryk: 277,5 m<sup>2</sup>

Antal opgange: 3stk.

Antal etager over terræn: stk.

Indtaste det totale antal opgange som den anden ud af seks indtastninger.

1 stk. opgang er sammensat af en hovedtrappe og en sidetrappe.

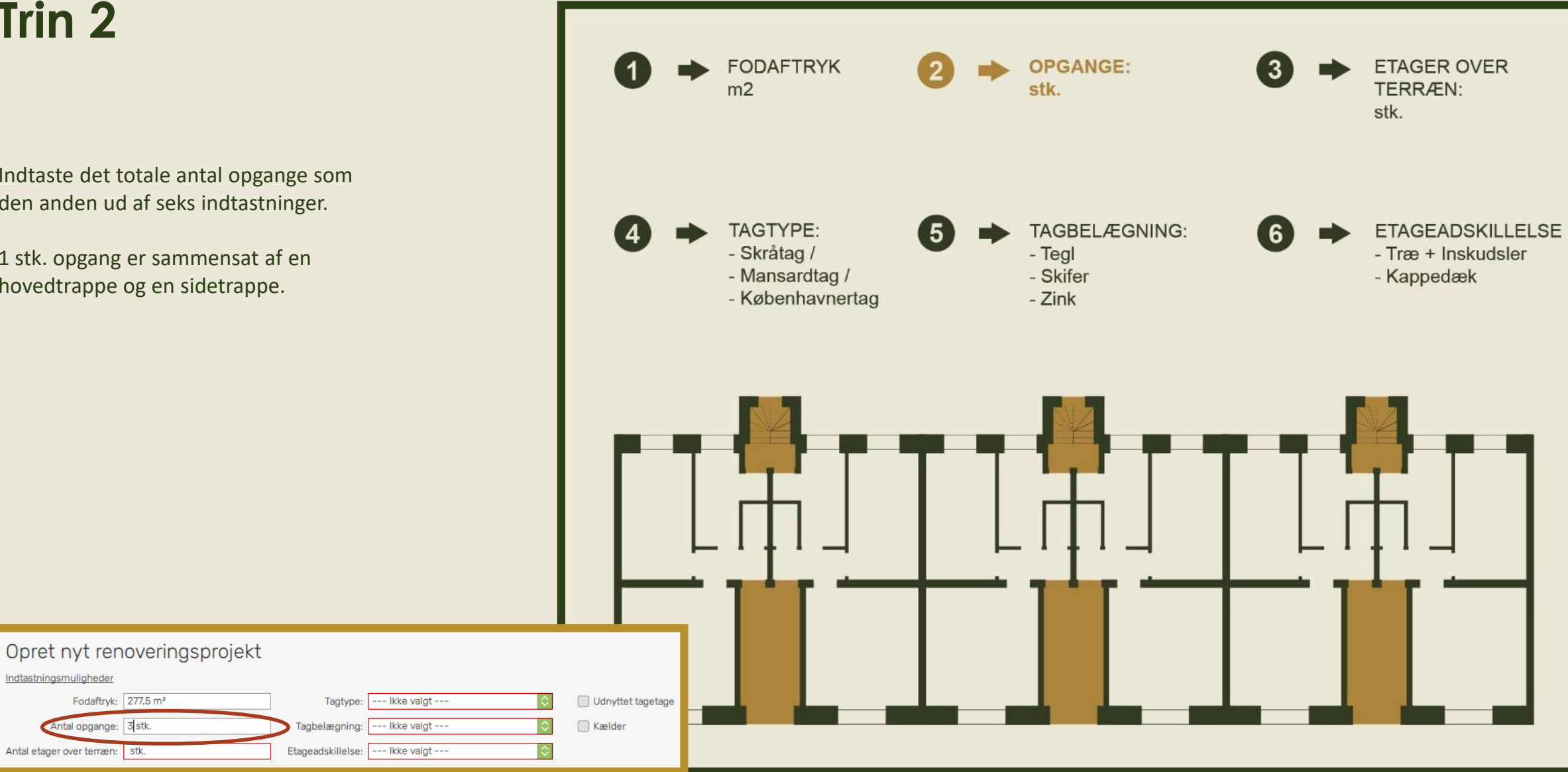

Indtaste antal etager over terræn som den tredje ud af seks indtastninger.

I eksemplet til højre har bygningen 5 stk. normaletager (stue til 4. sal).

Tagetagen er ikke inkluderet i denne indtastning.

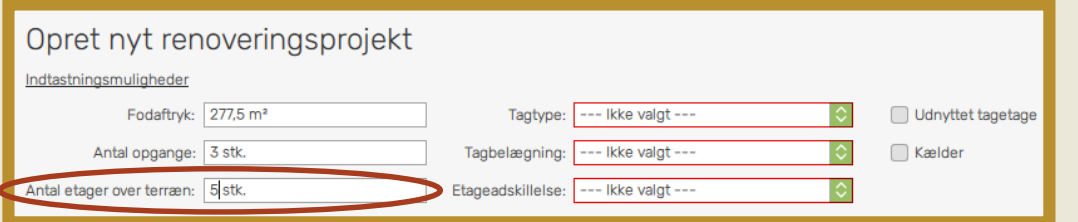

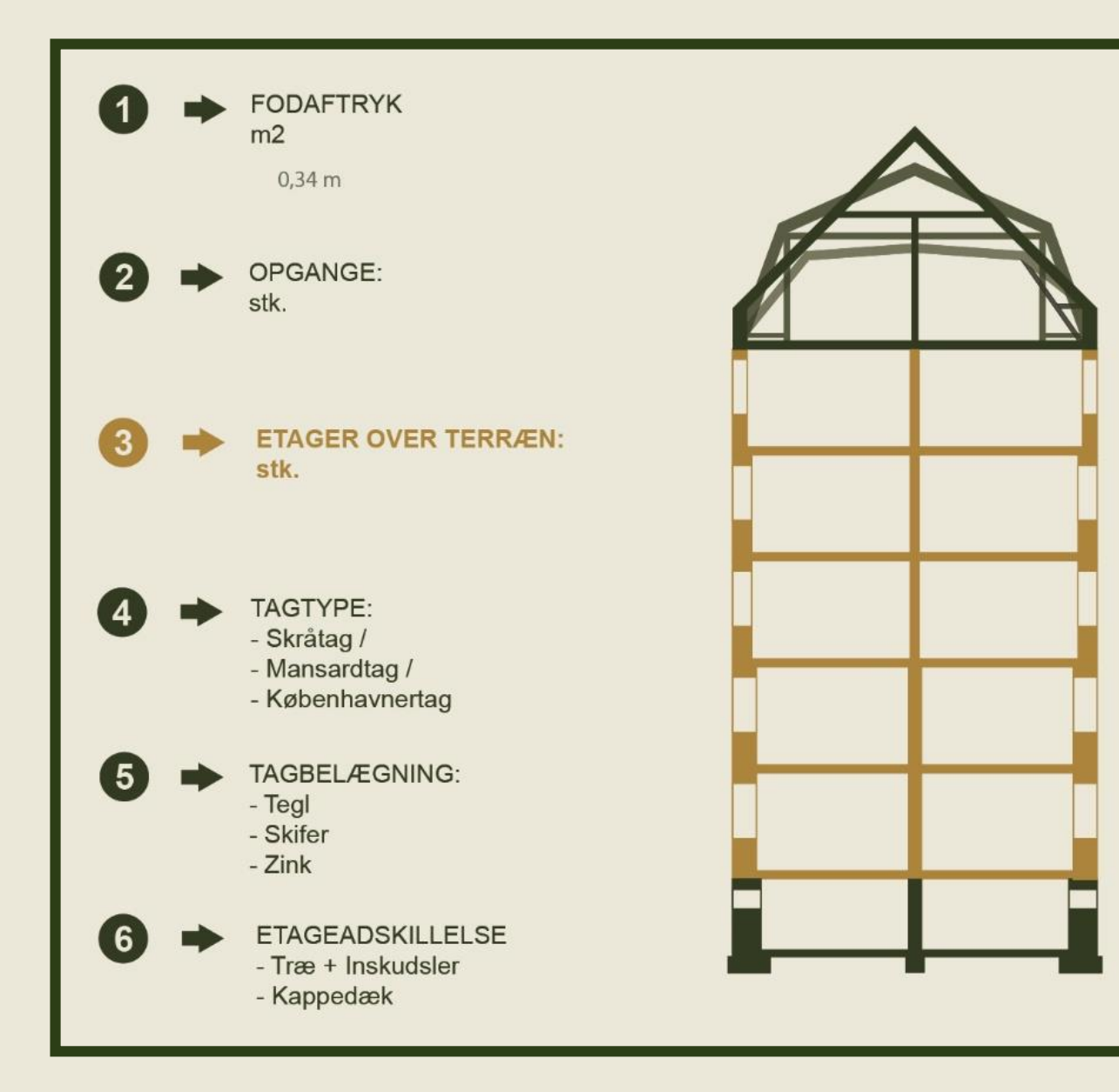

Indtaste tagtype som den fjerde ud af seks indtastninger.

I eksemplet til højre illustreres de tre typer tagkonstruktion som har registerets i det eksisterende bibliotek:

1. Skråtag

2. Mansardtag

3. Københavnertag

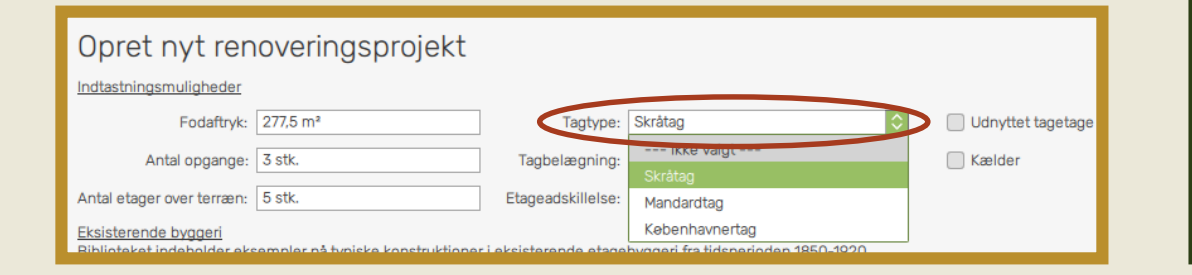

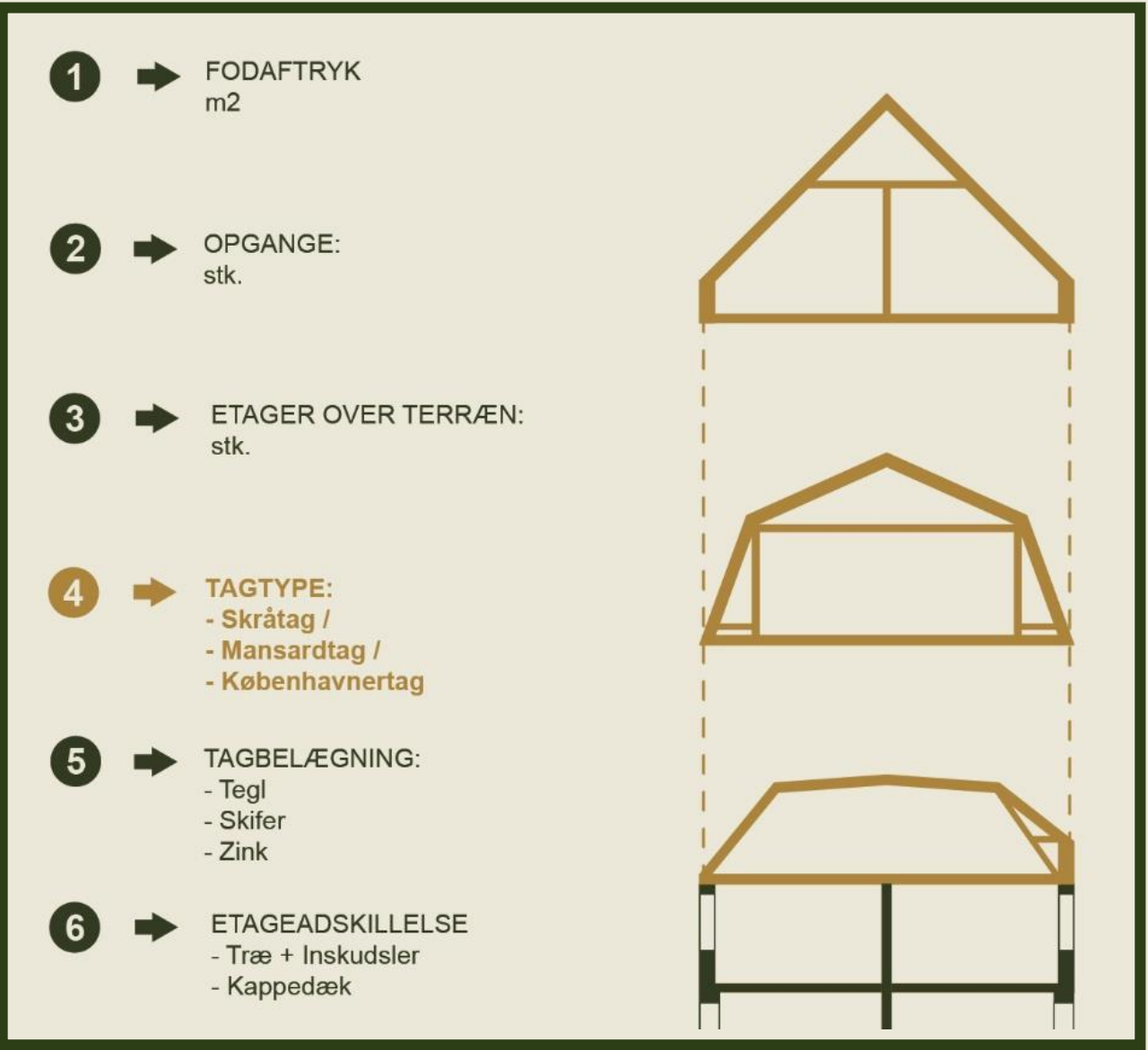

Indtaste tagbelægning som den femte ud af seks indtastninger.

I eksemplet til højre har illustreres de tre typer tagkonstruktion som har registerets i det eksisterende bibliotek.

Til disse tagkonstruktioner findes tre slags belægninger:

1. Tegl 2. Skifer

3. Zink

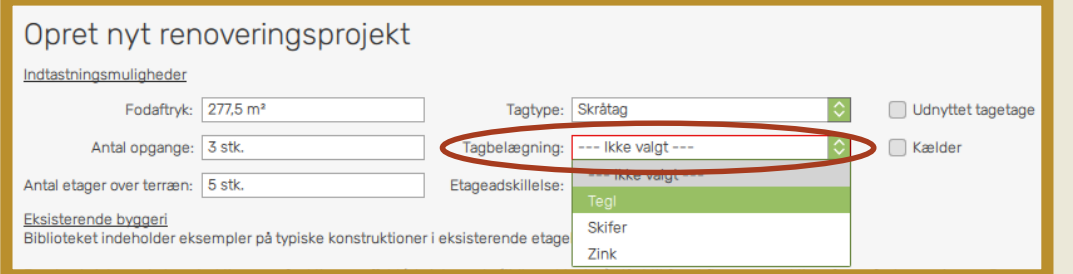

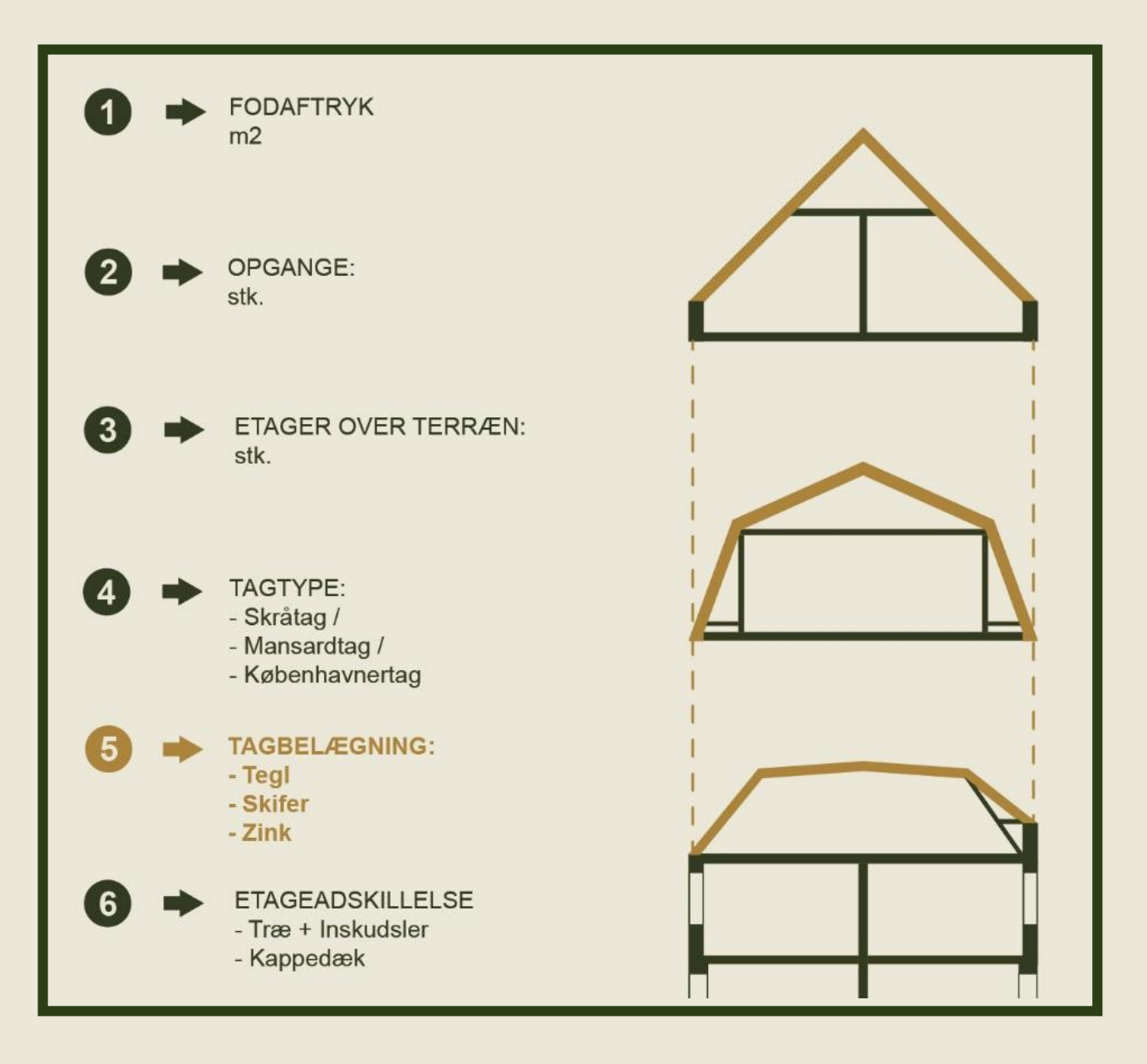

Indtaste etageadskillelse som den sidste ud af seks indtastninger.

Grundet variationer under bygningstypens tidsperiode 1850-1920, findes der to typer af etageadskillelse.

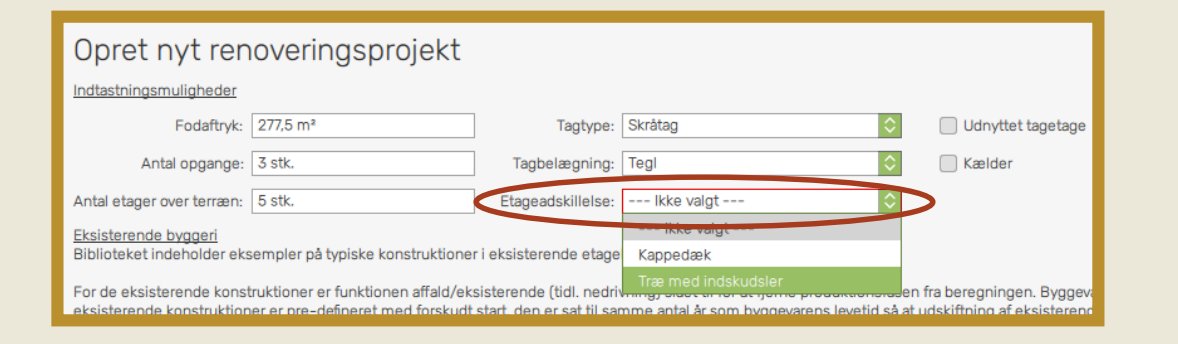

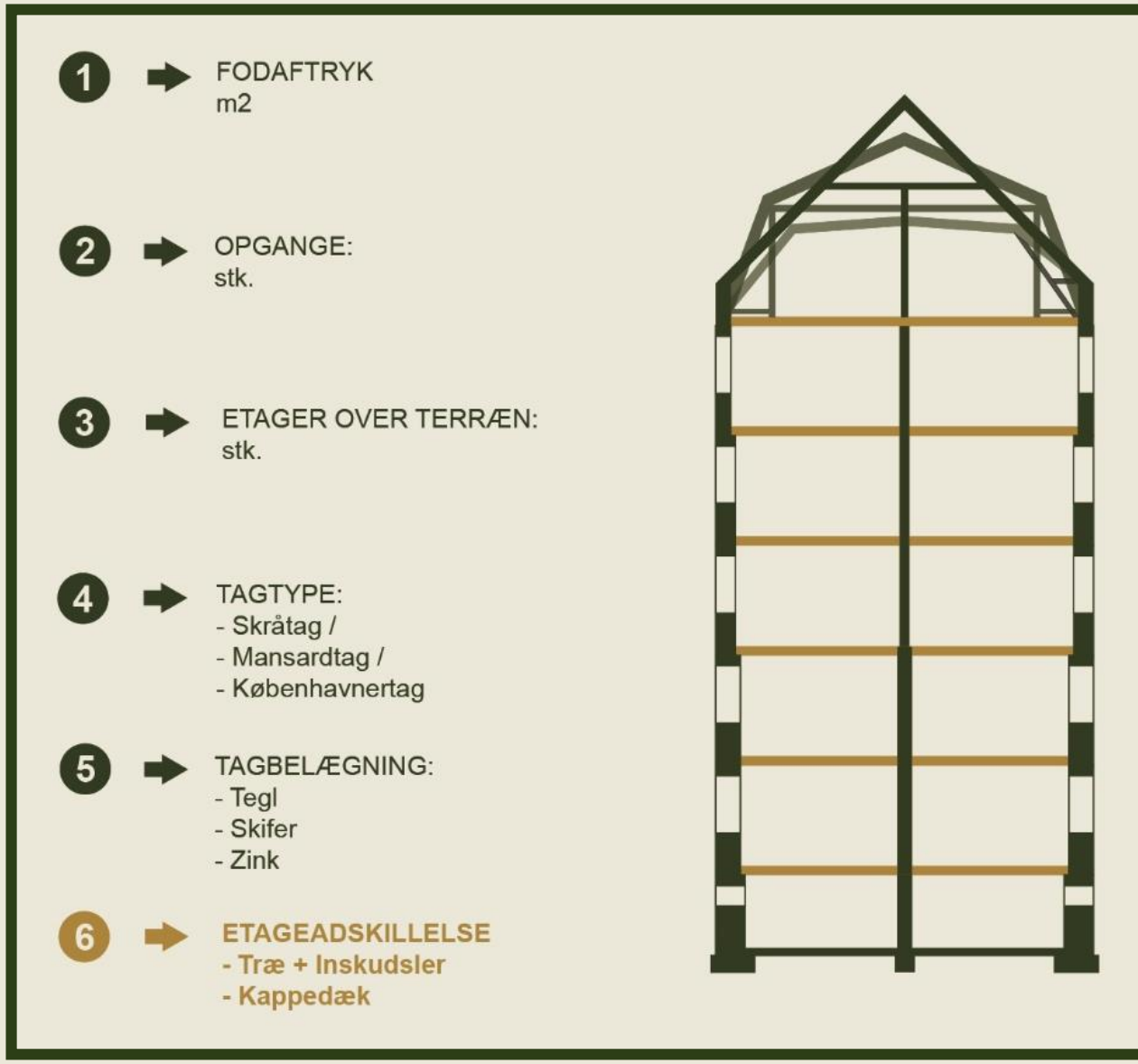

### **Trin X**

Sæt kryds hvis:

- Bygningens tagetage er udnyttet 1.
- 2. Bygningen har en kælder

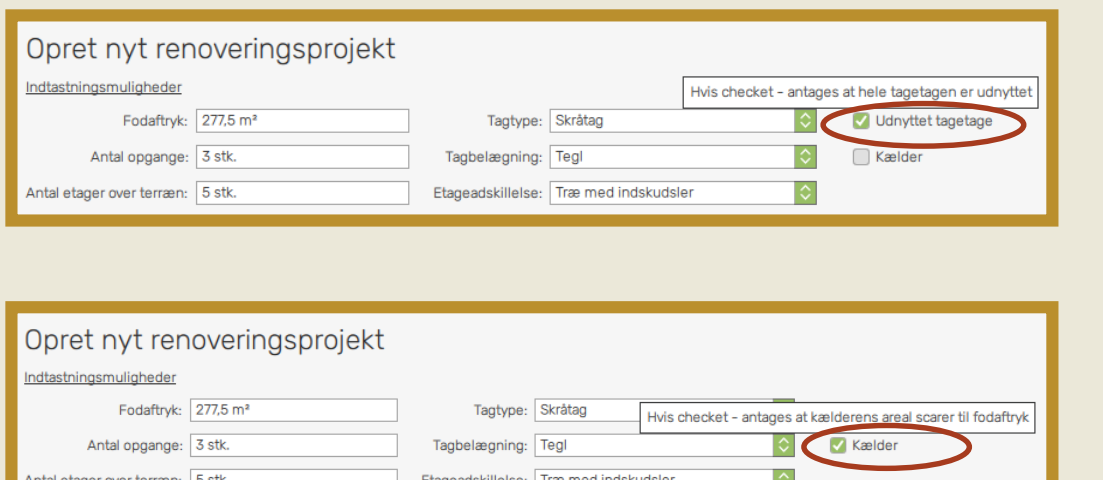

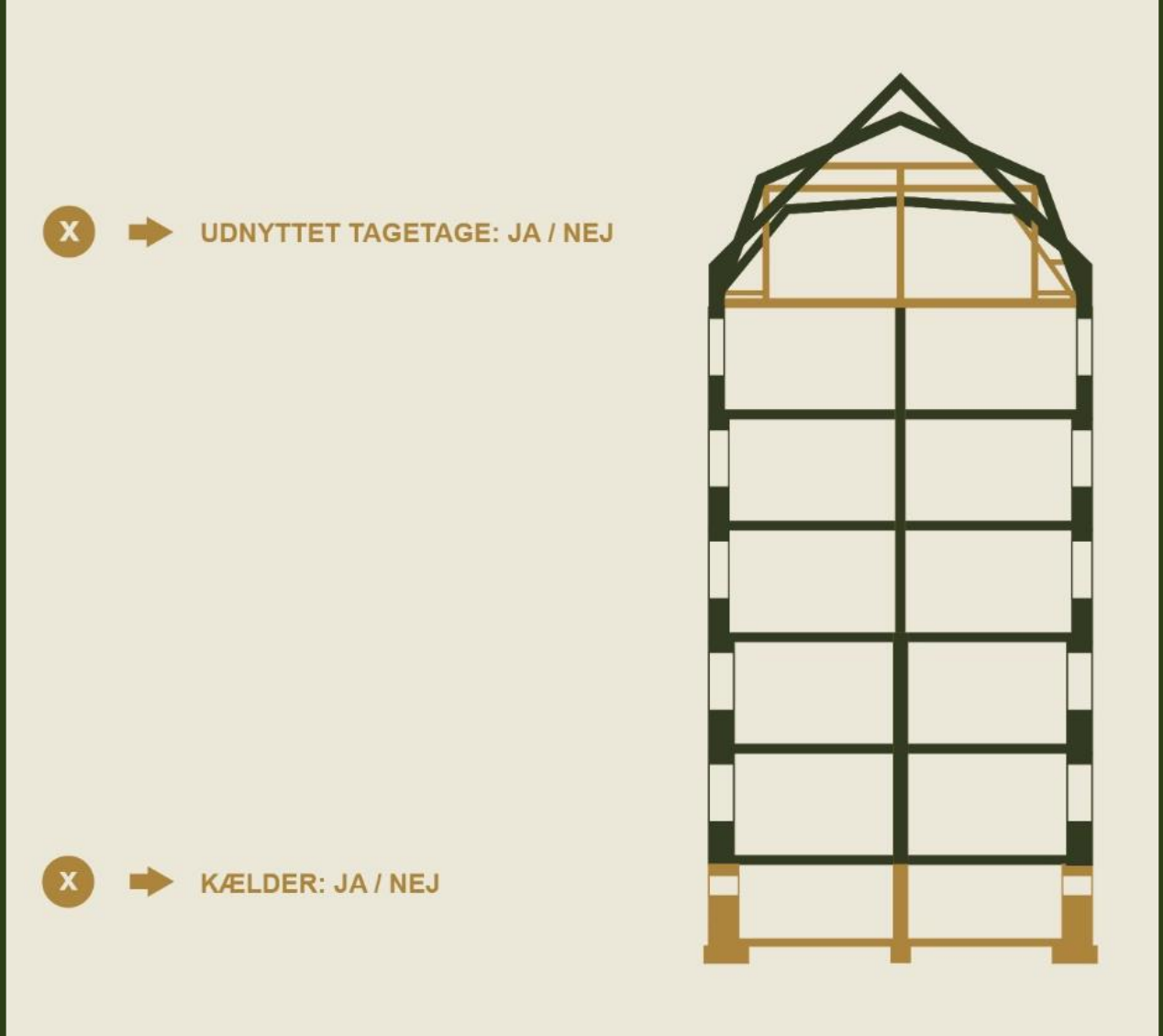

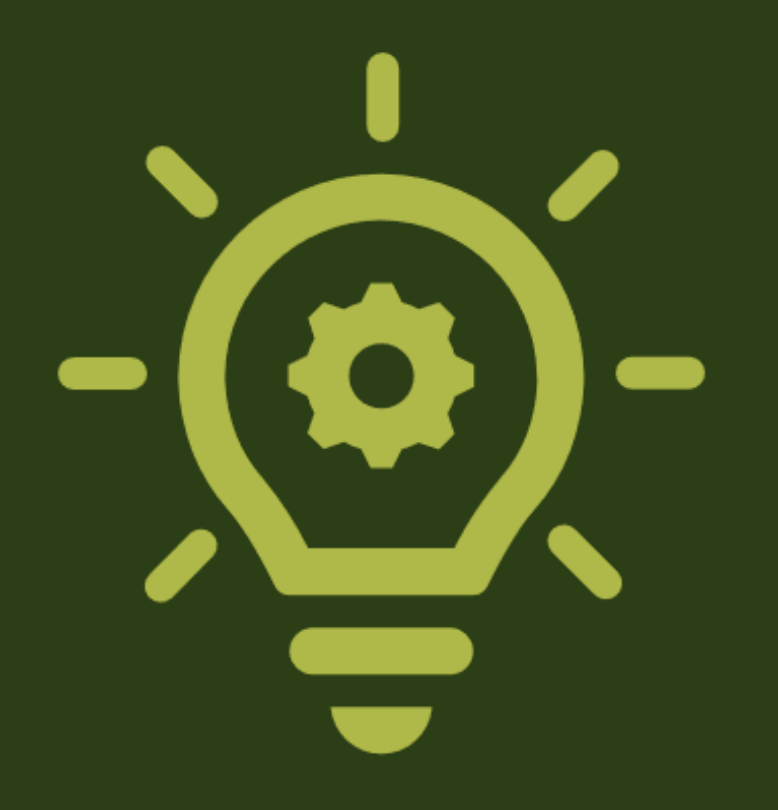

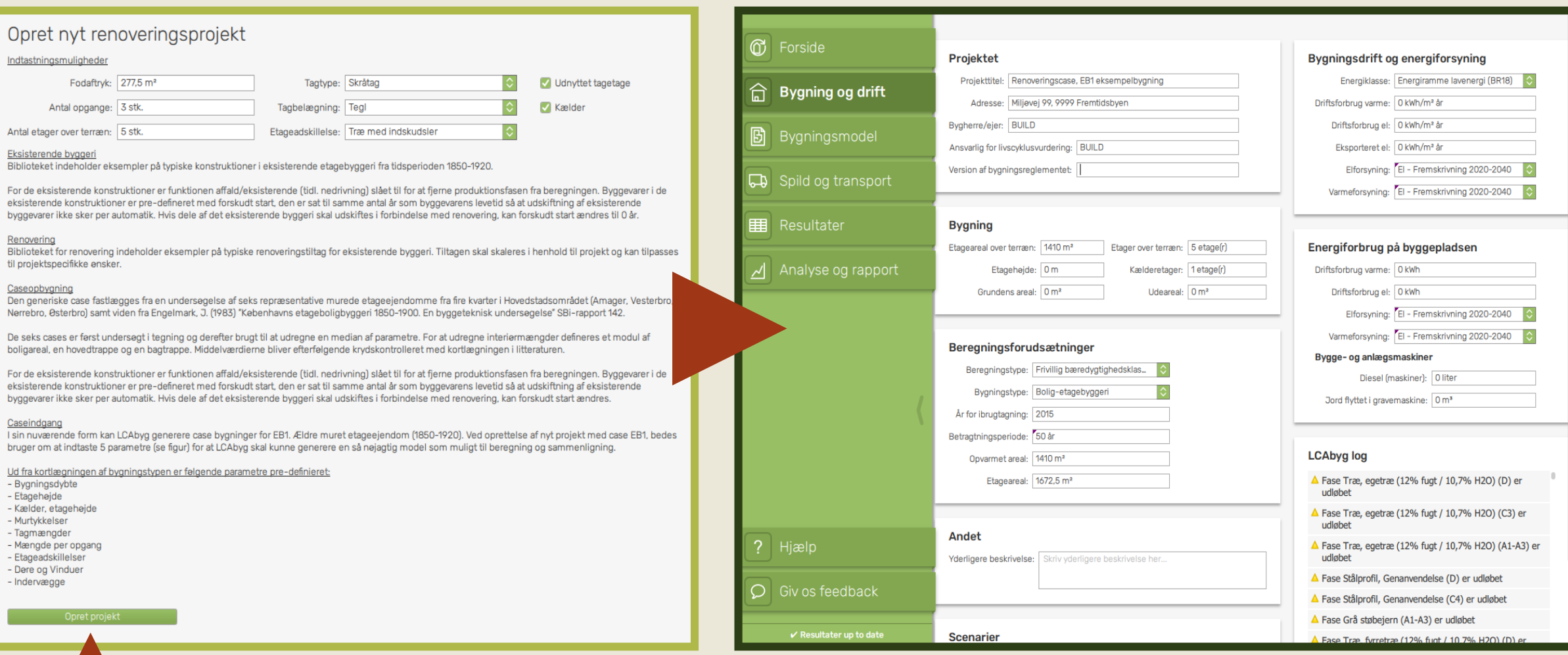

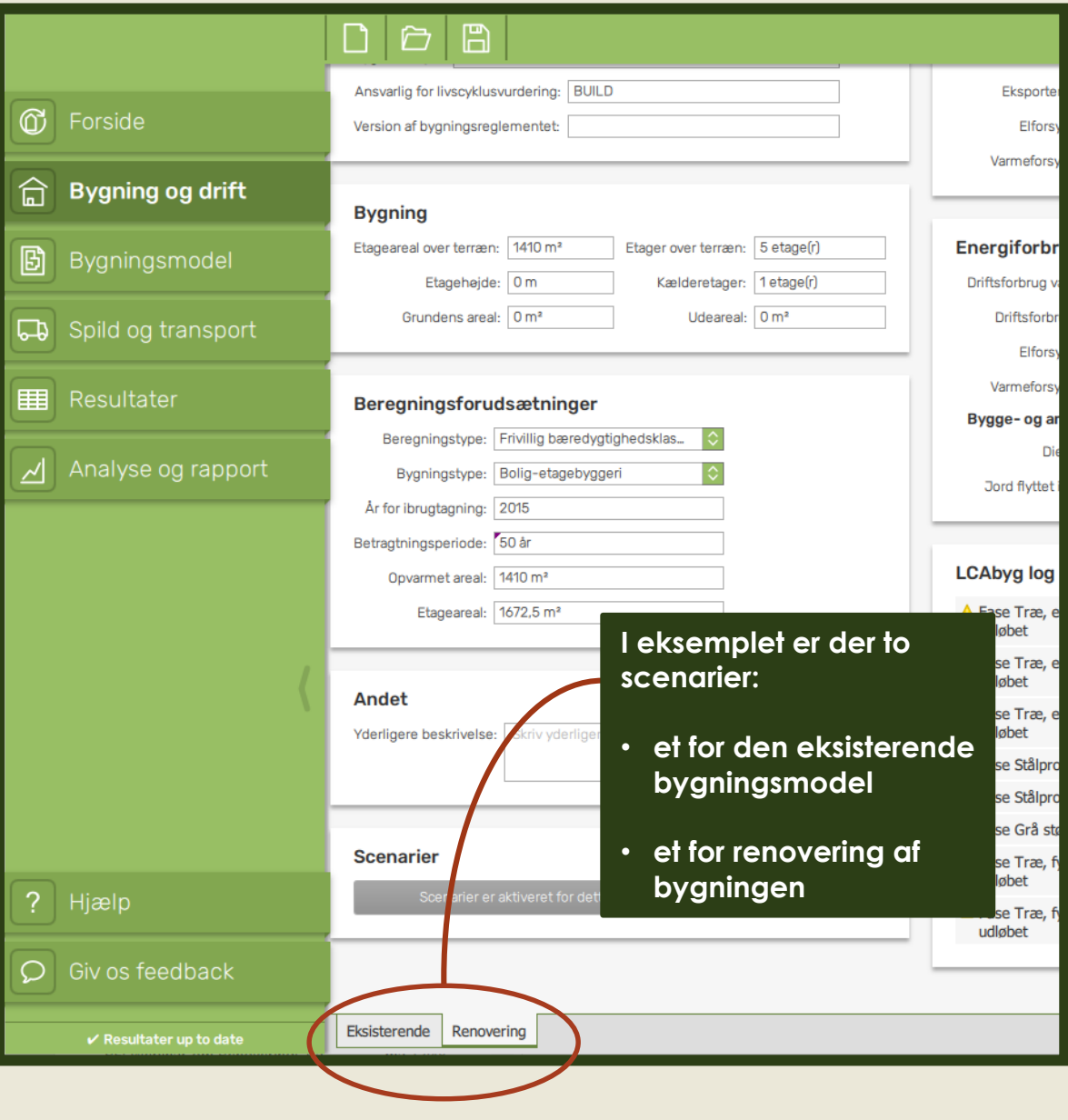

#### **Scenarier**

Klik for at aktivere scenarier for dette projekt

**LCAbyg 5.2**

**Bygningsmodellen står klar med mængder der svarer til:**

#### **de fastlagte parametre**

**+**

**brugerens indtastninger**

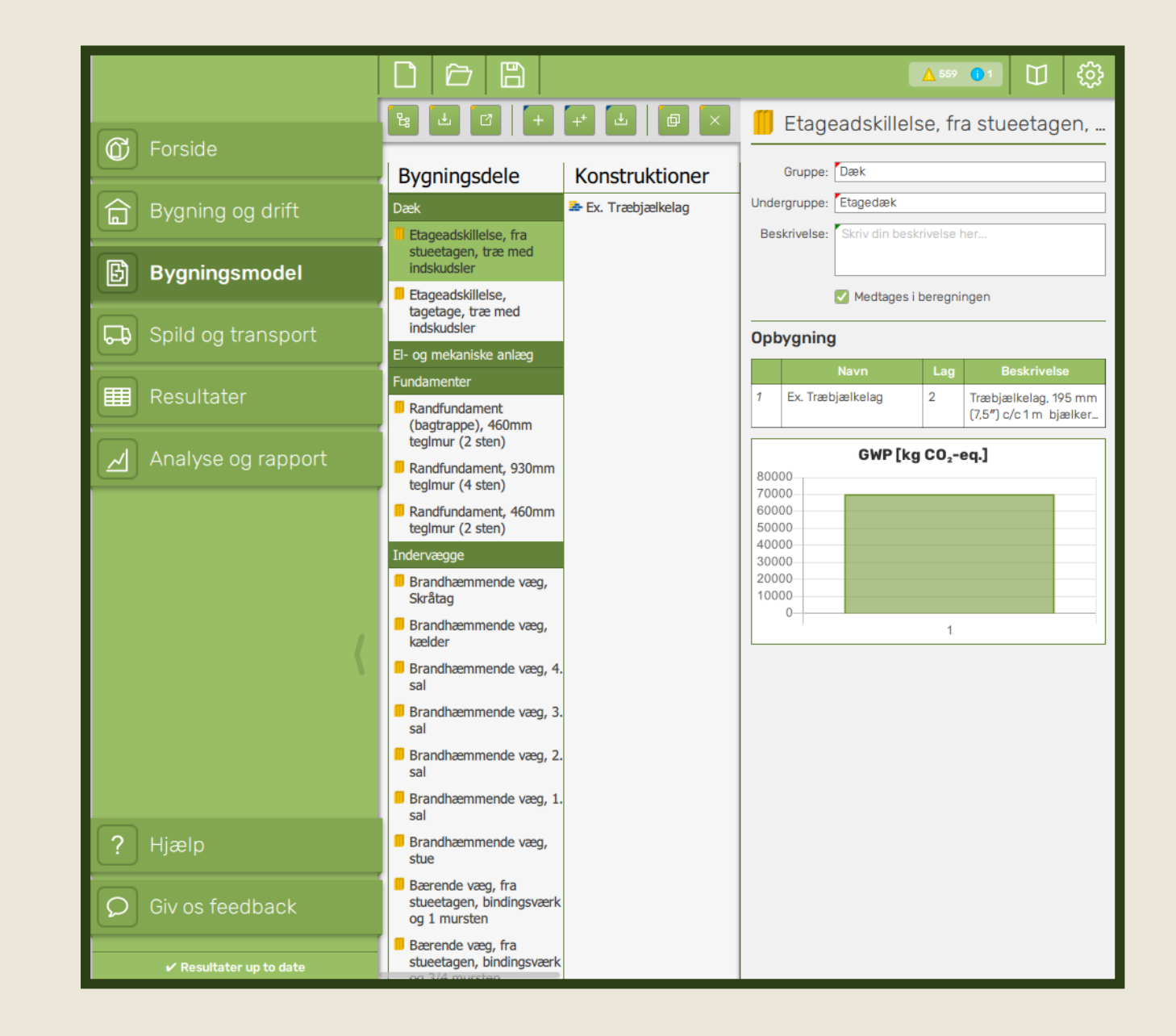

## **Eksempel: Efterisolering af ydervæg**

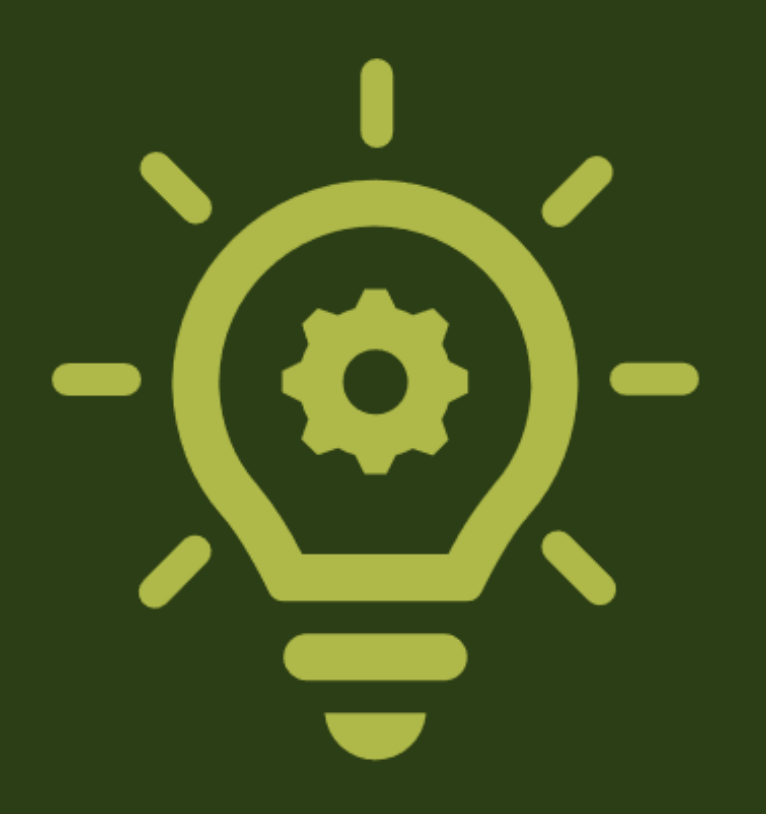

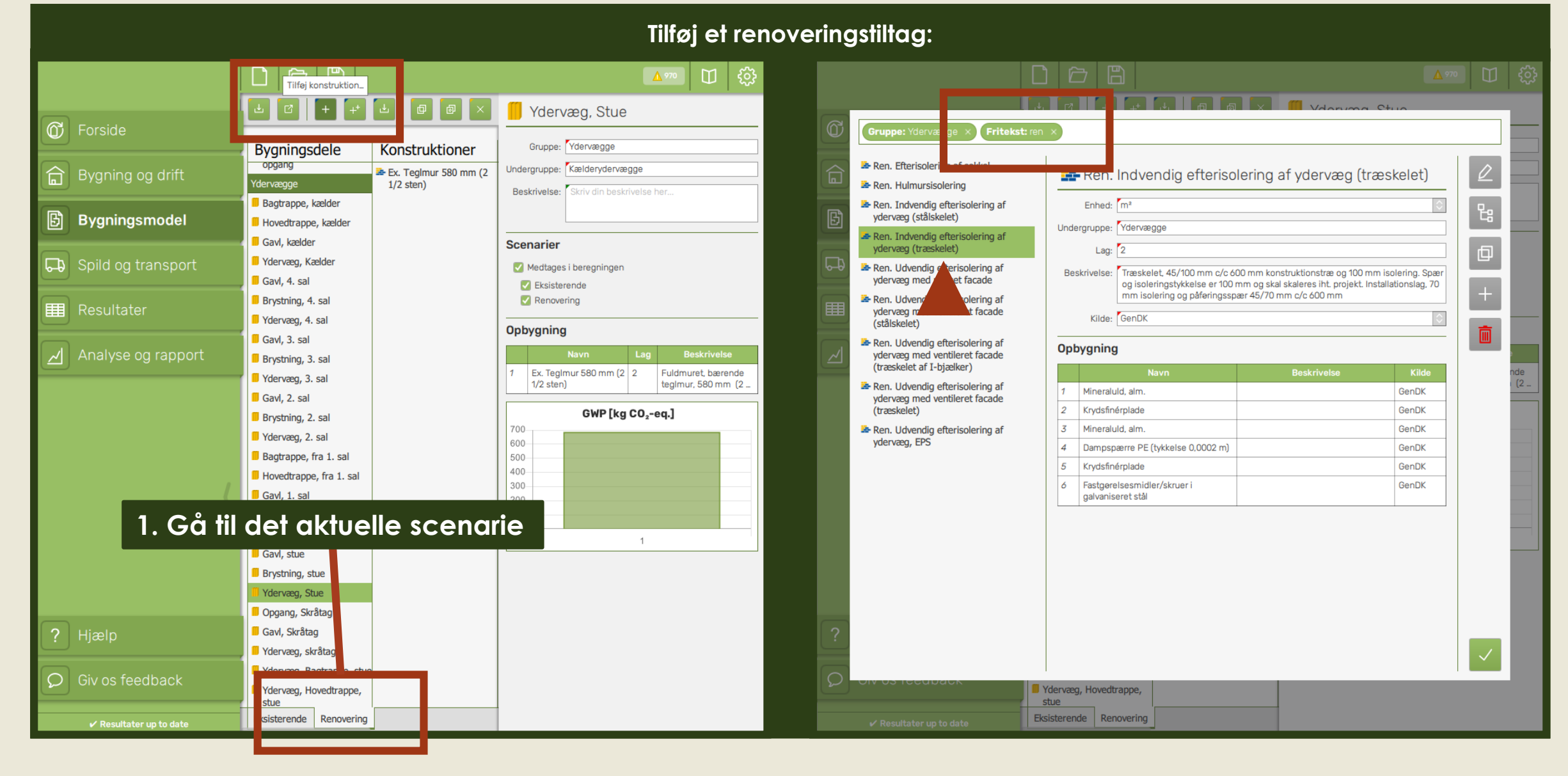

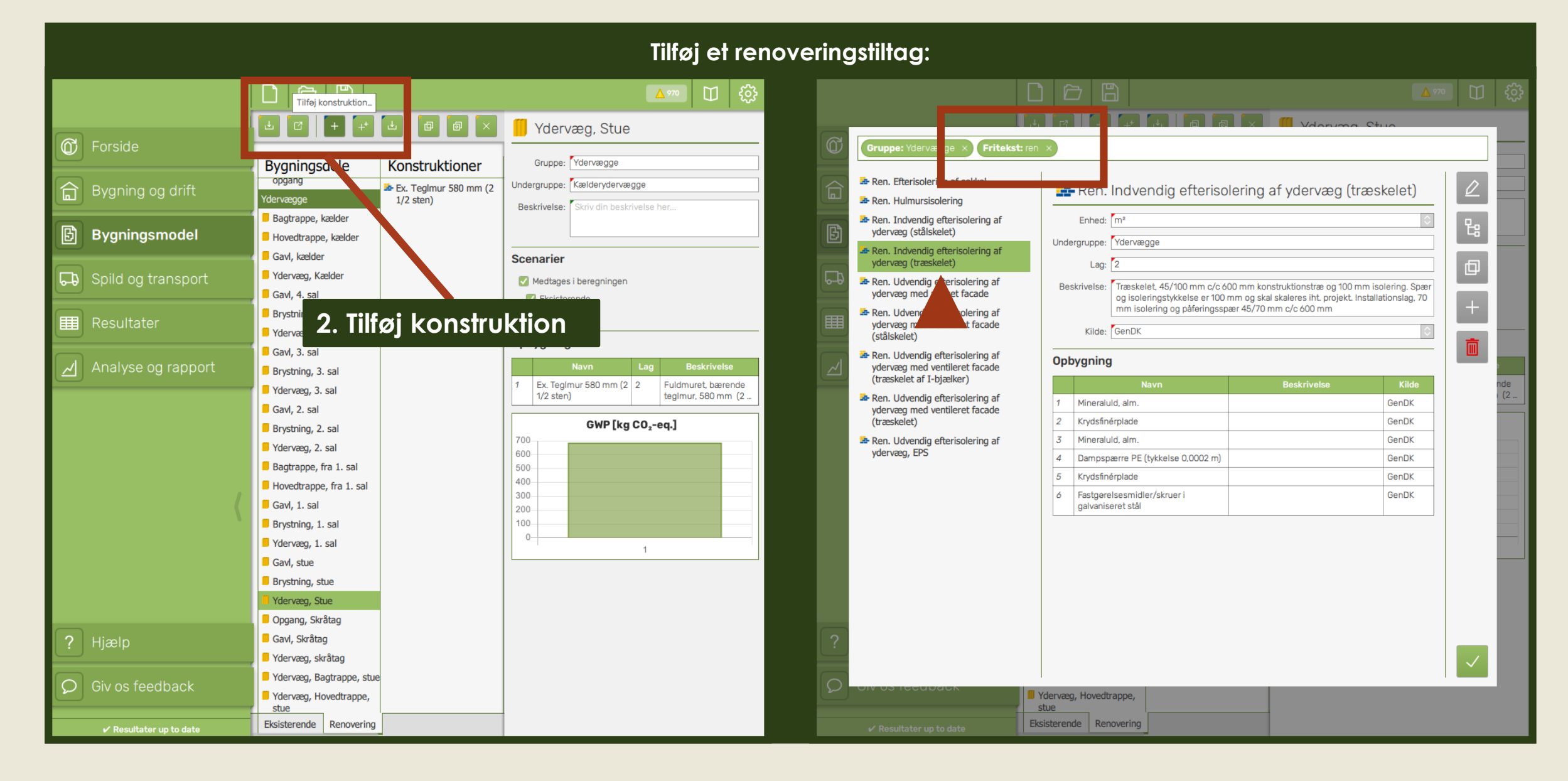

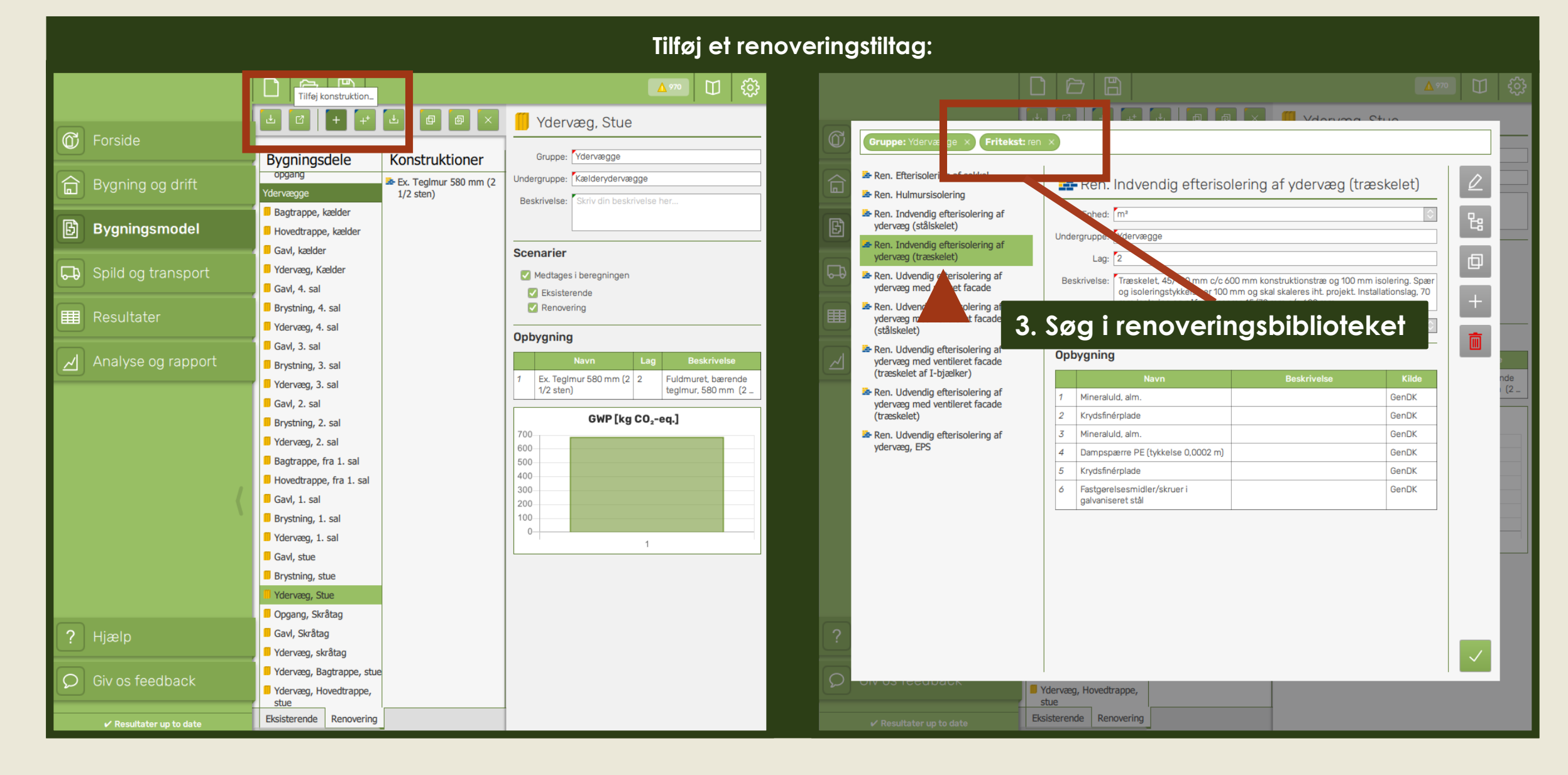

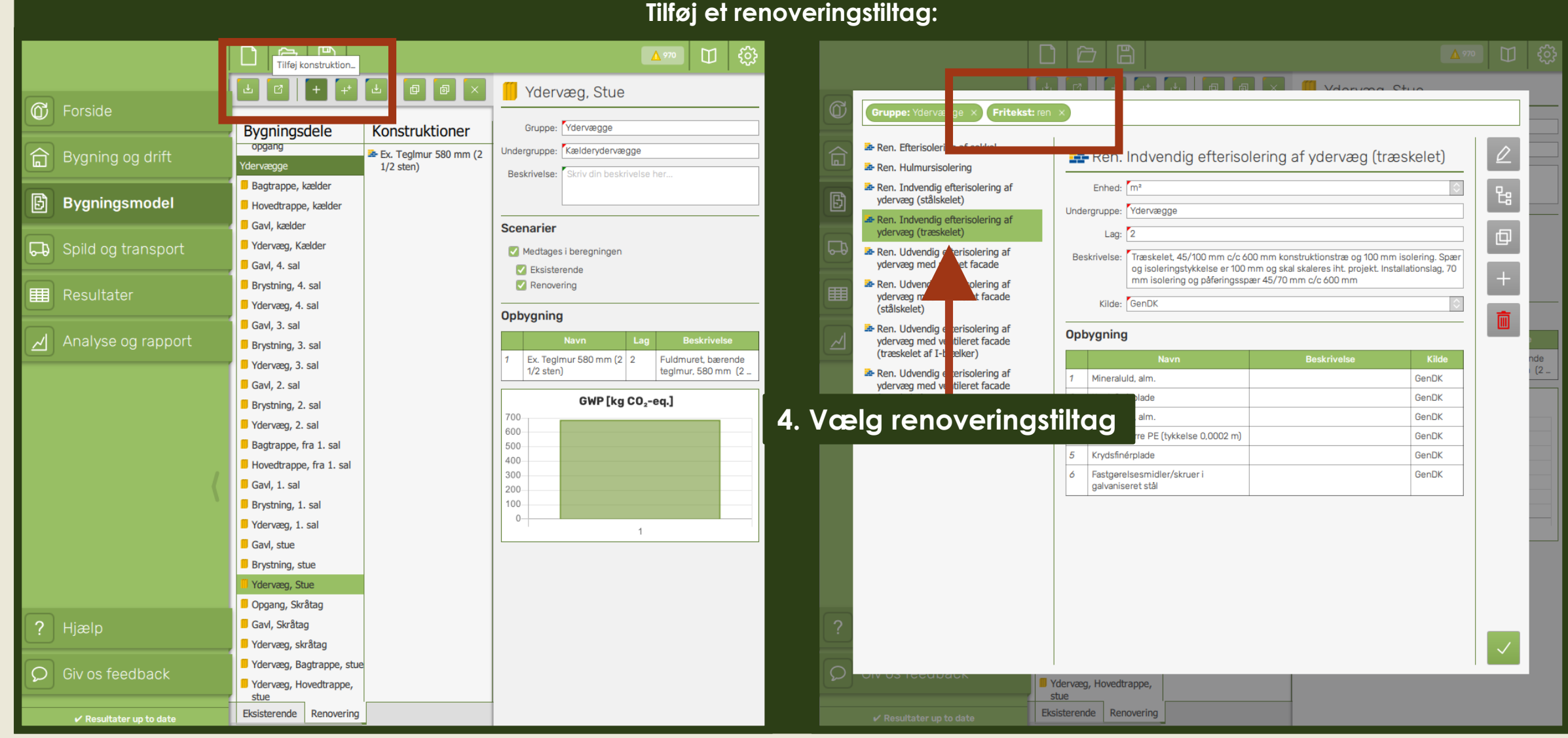

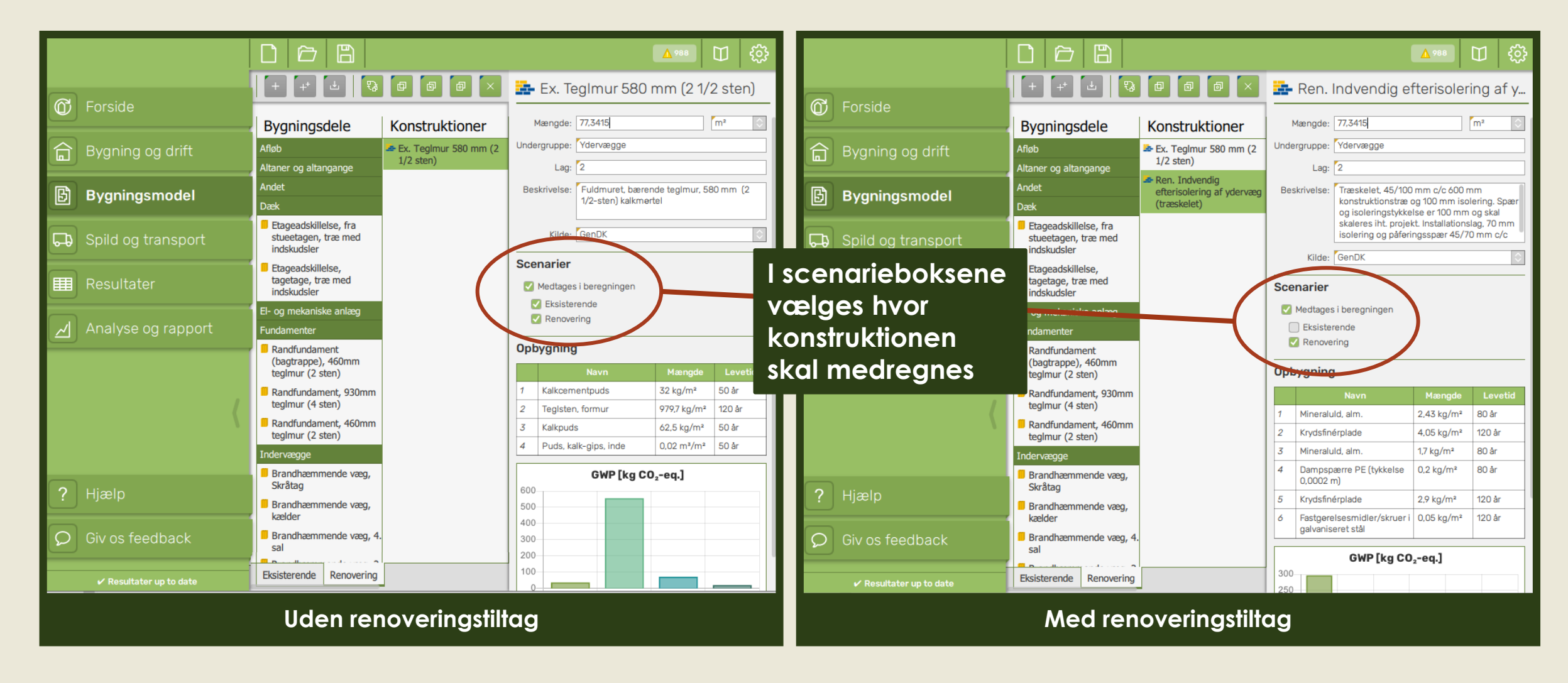

**Scenarier: Bevaring Renovering Nedrivning Nybyggeri ?**

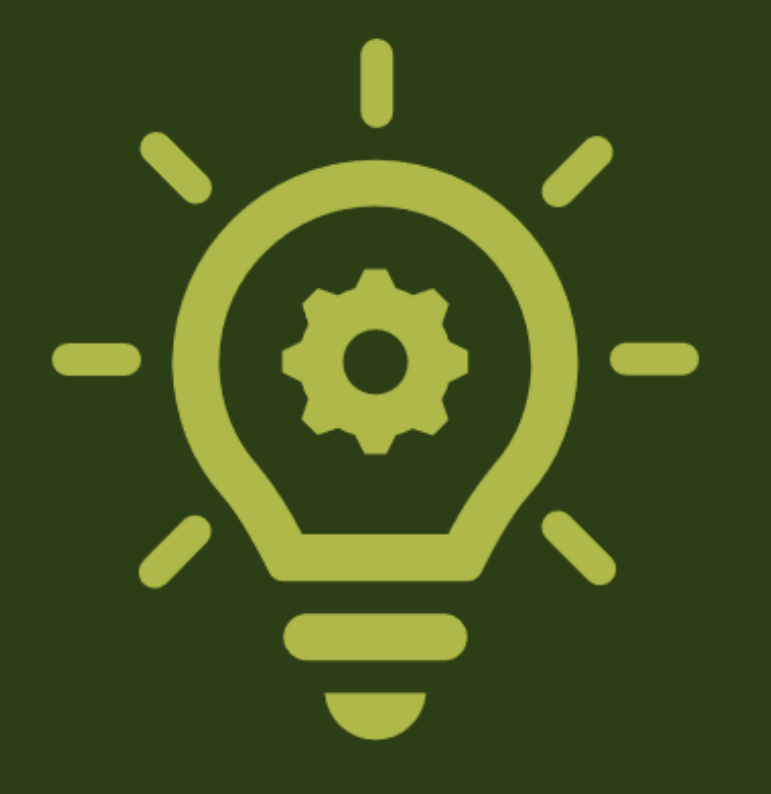

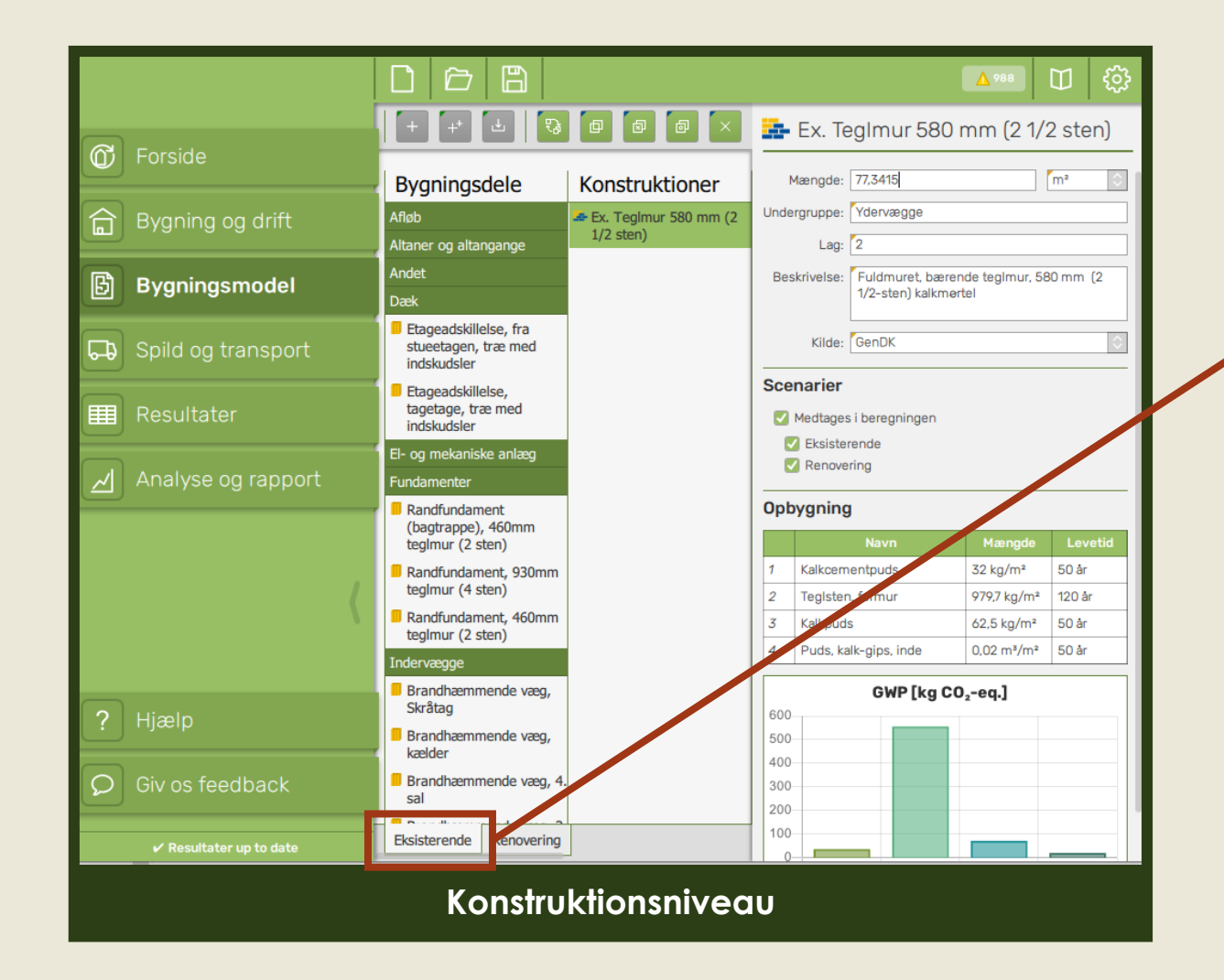

**Arbejde med den eksisterende bygningsmodel i det første scenarie**

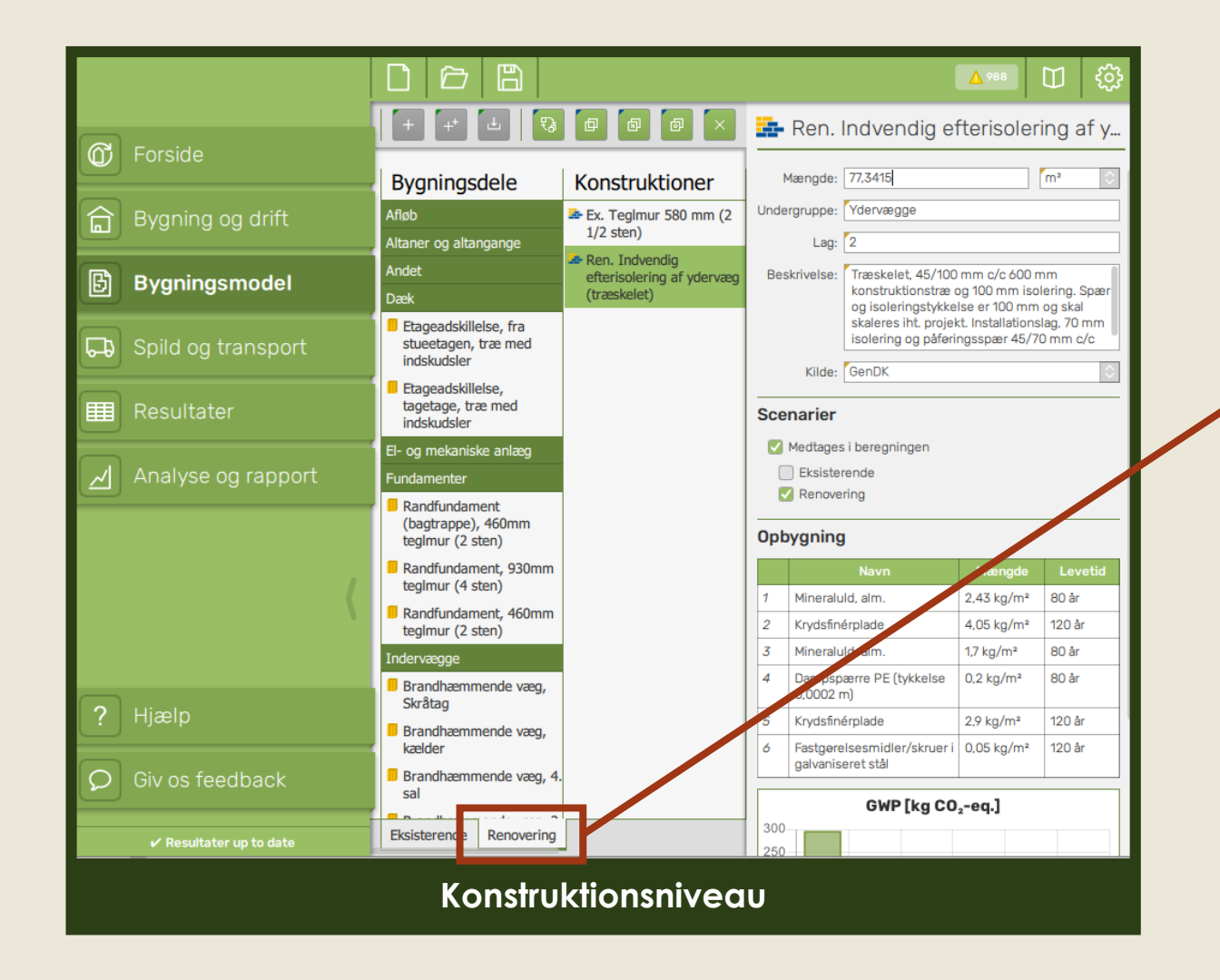

**Brug et eller flere nye scenarier for at tilføje og modellere nye tiltag og sammenligne resultater**

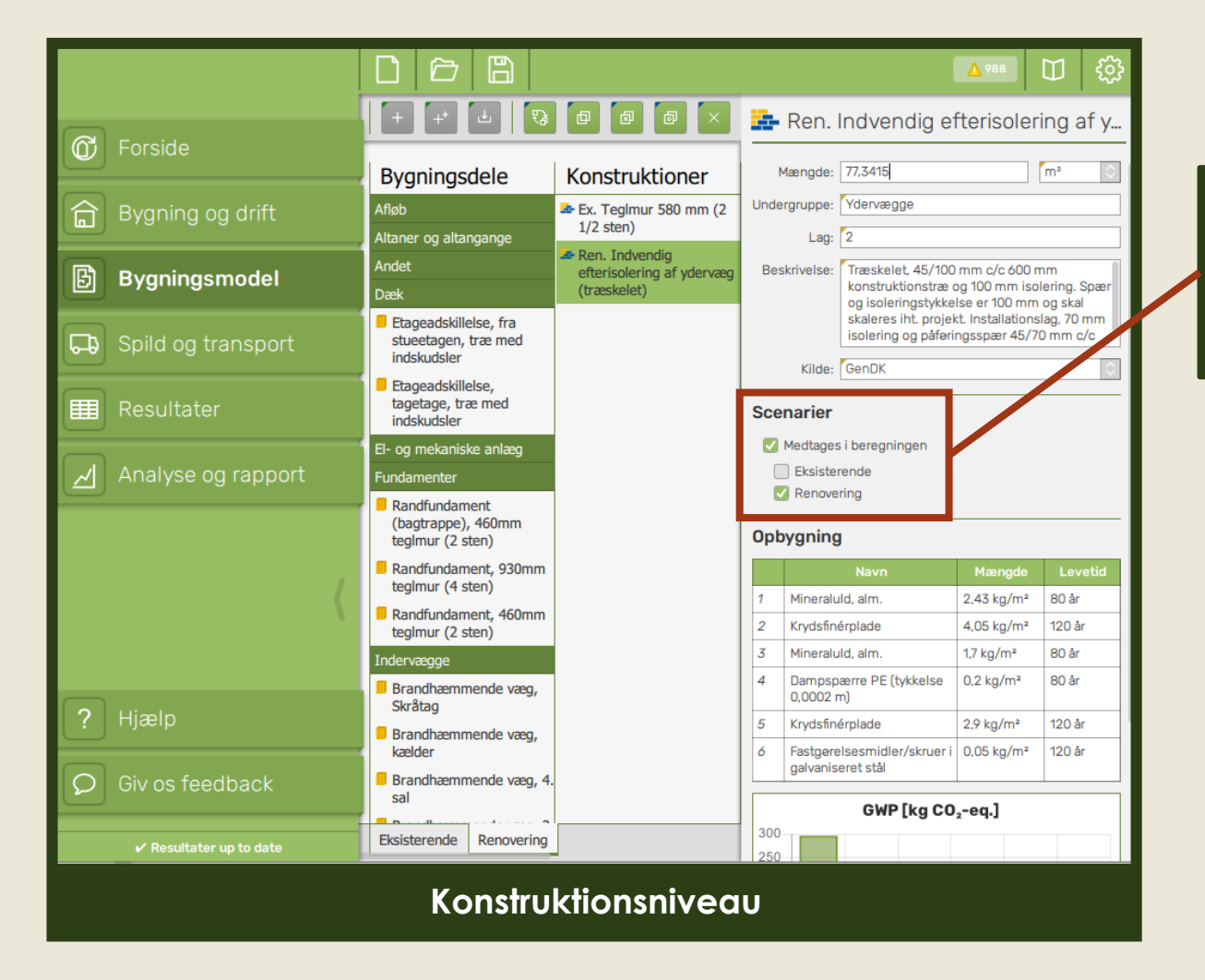

**Husk at krydse af hvis konstruktionen ikke skal medregnes i resultaterne for det aktuelle scenarie**

## **På byggevareniveau**

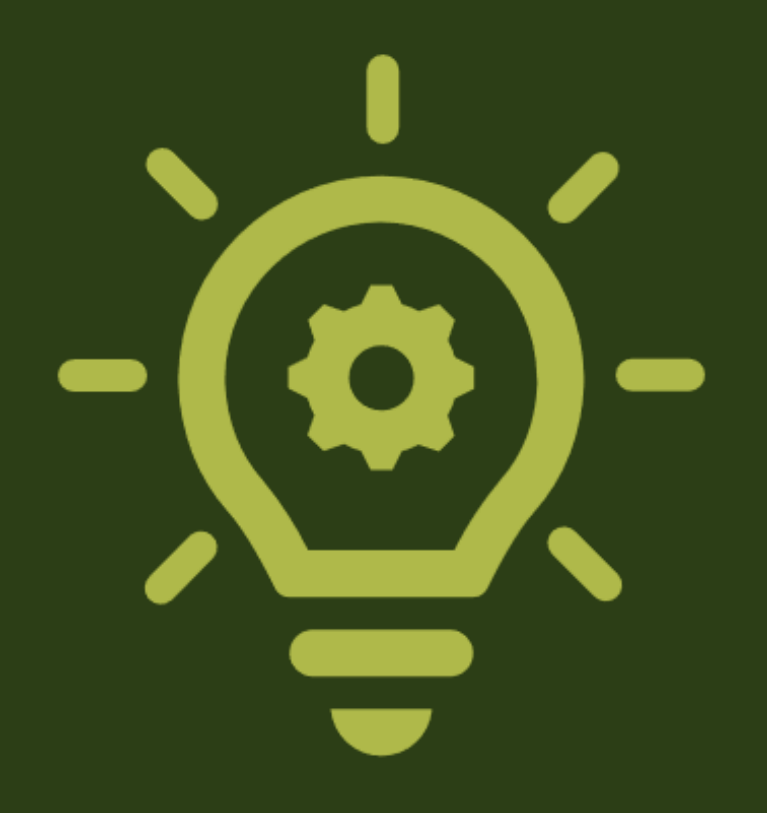

### **Faser i de nye konstruktioner**

#### **Eksisterende: Renovering: Renovering:**

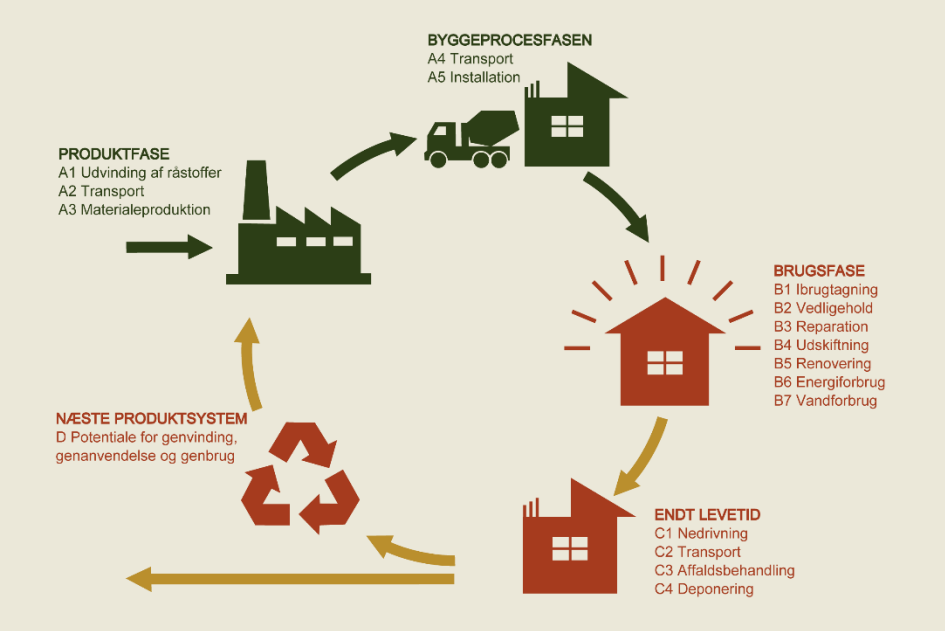

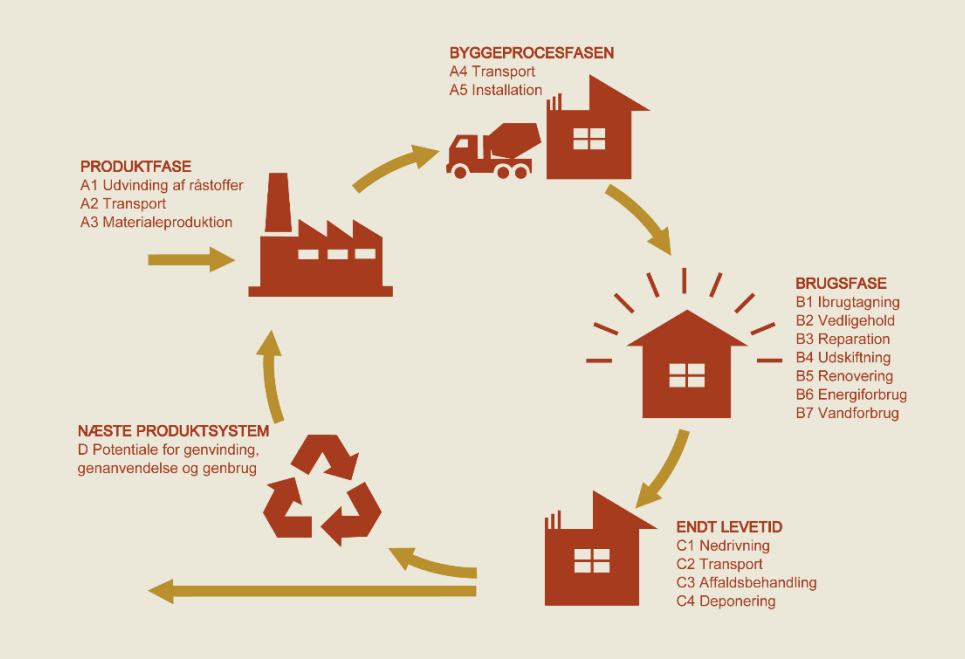

#### **NY VERSION 5.2.1**

#### **Ex. Teglmur 580 mm (2 ½ sten)**

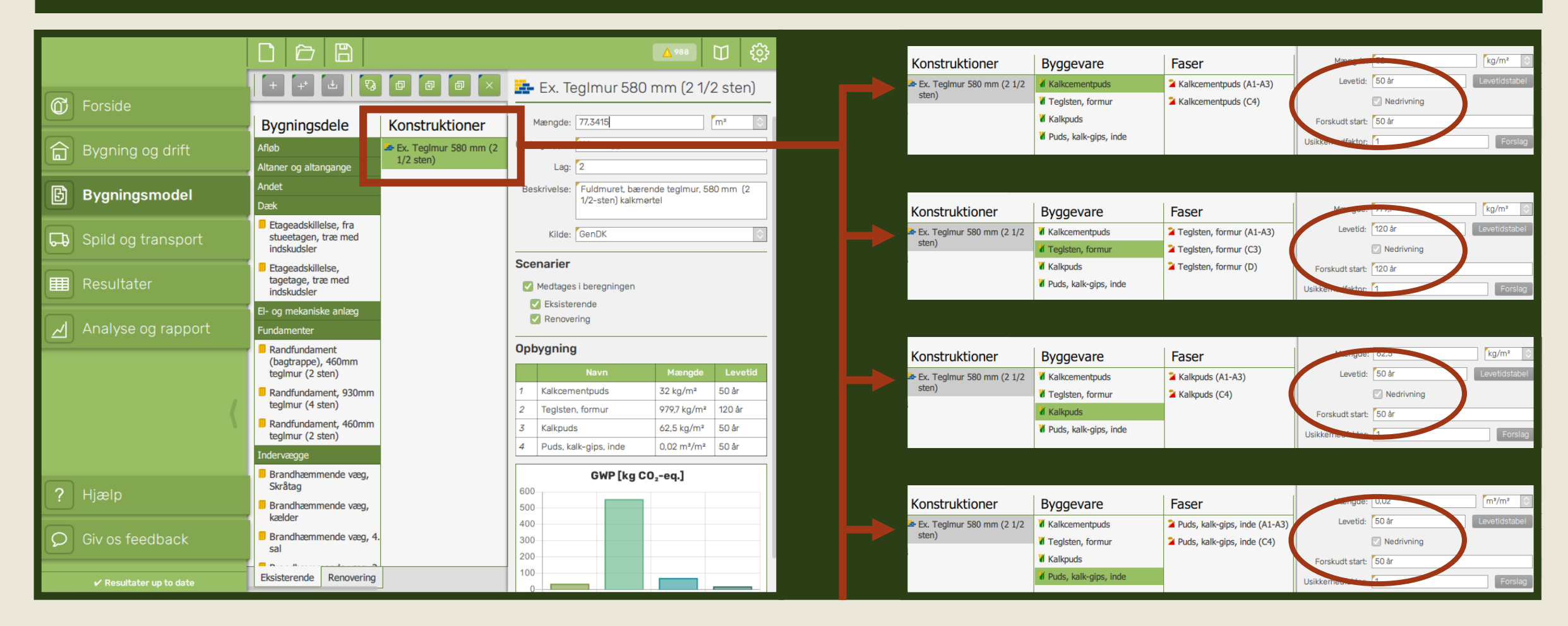

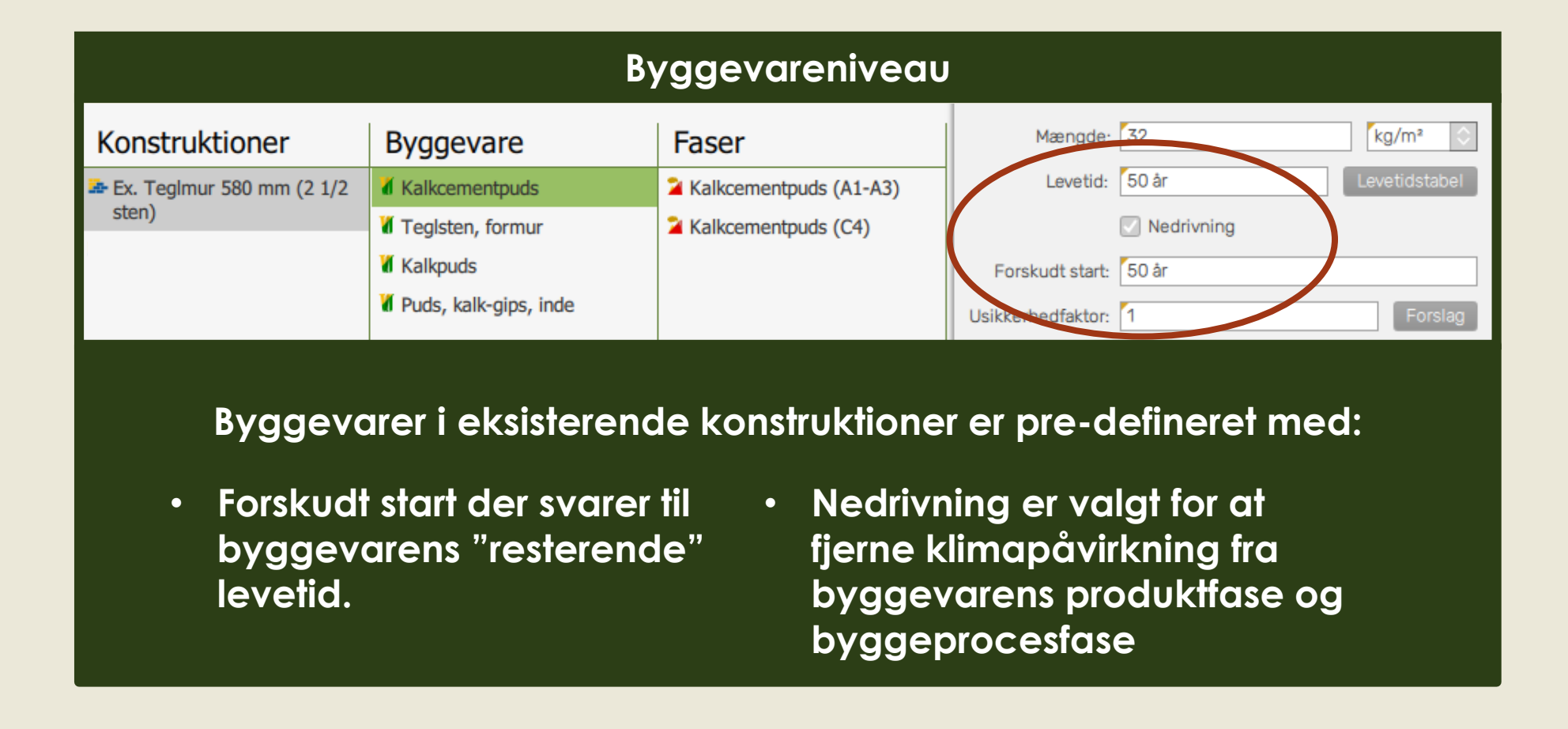

### **Faser i de nye konstruktioner**

#### **Eksisterende: Renovering: Renovering:**

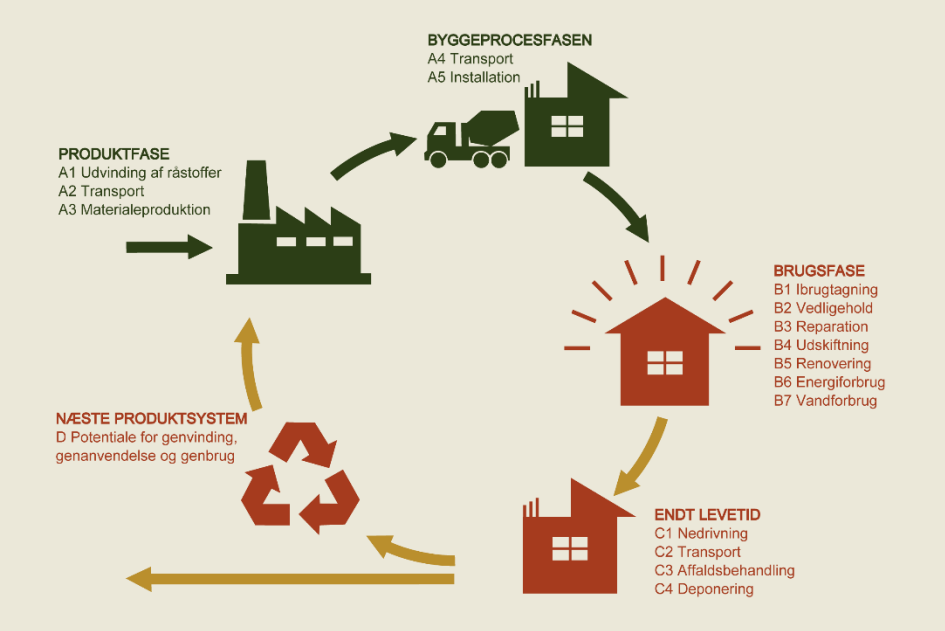

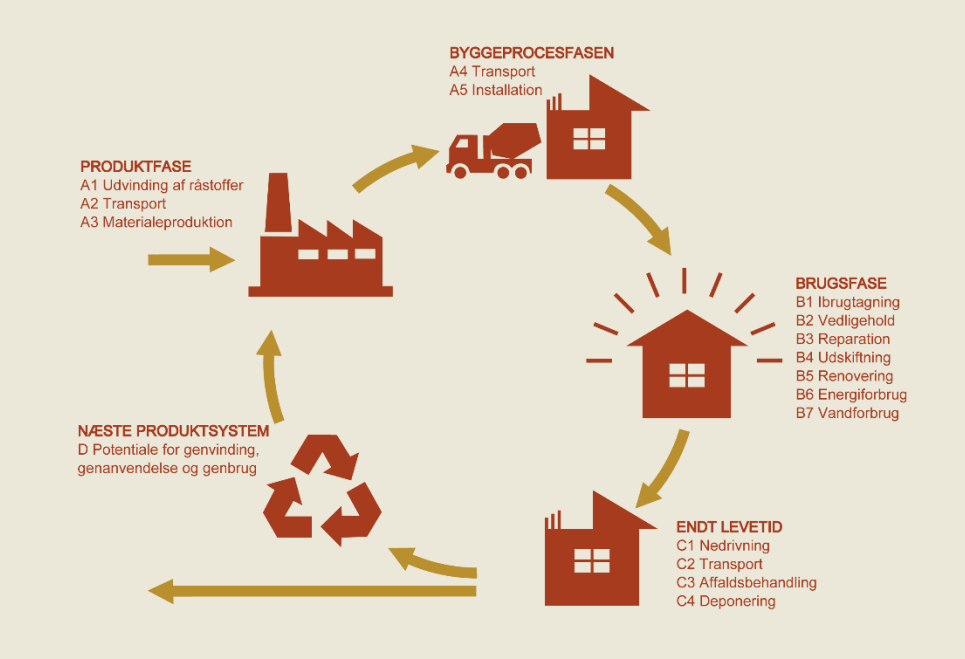

#### **NY VERSION 5.2.1**

### **Ren. Indvendig efterisolering af ydervæg**

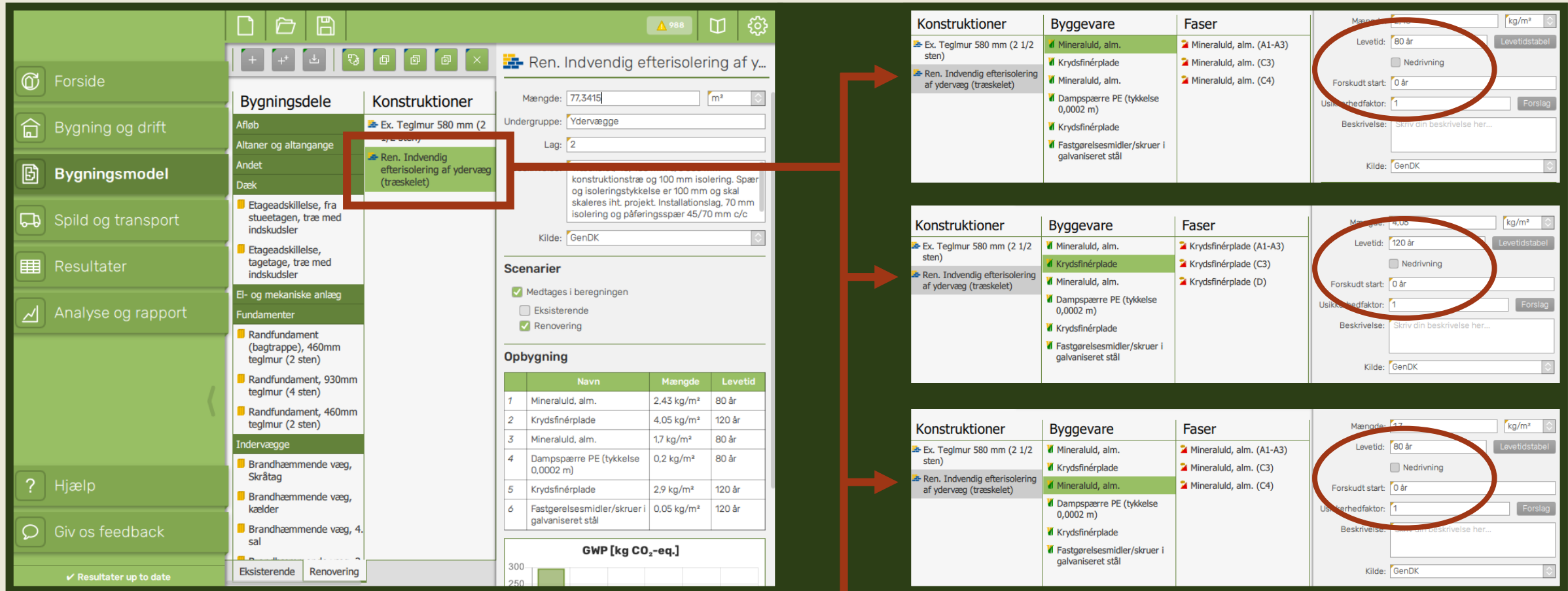

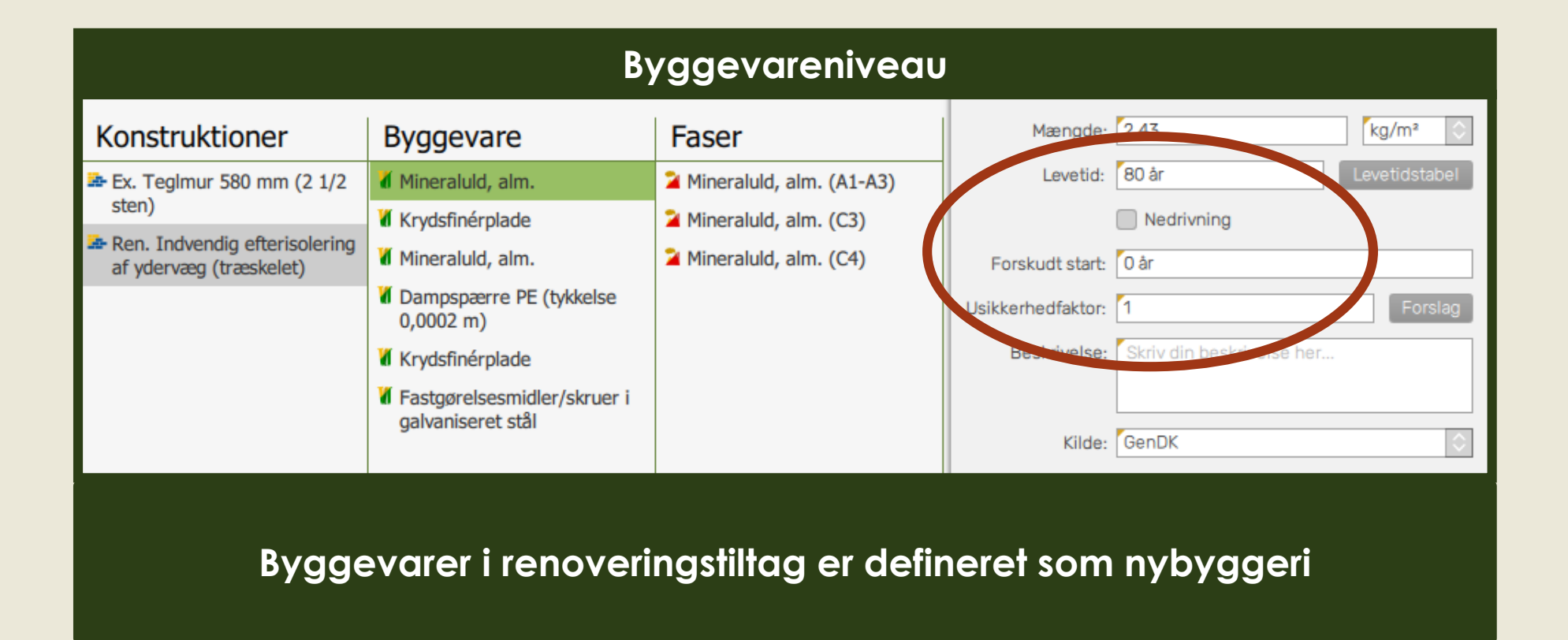

## **Hvordan kommer jeg i gang?**

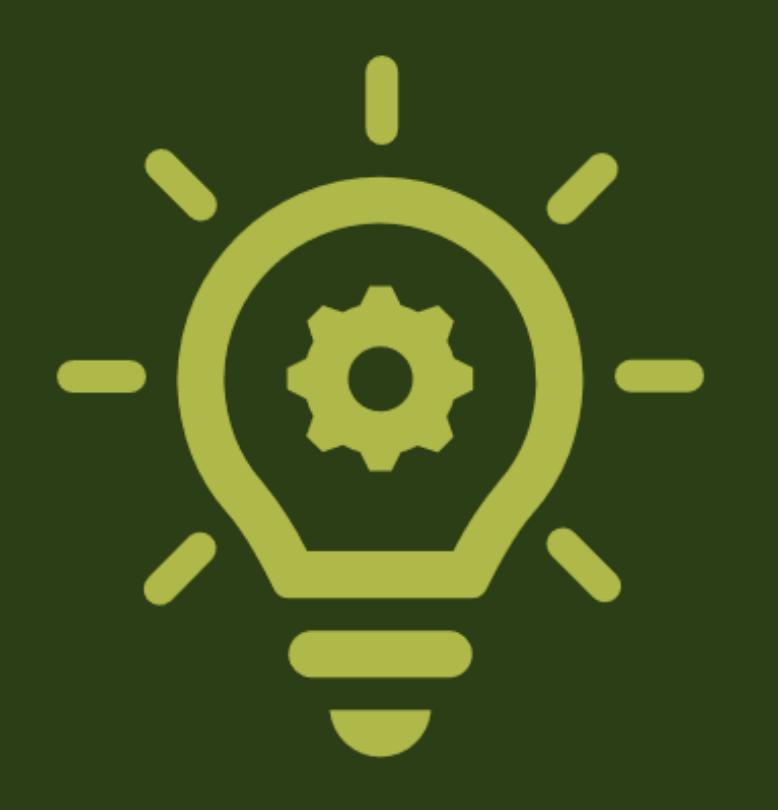

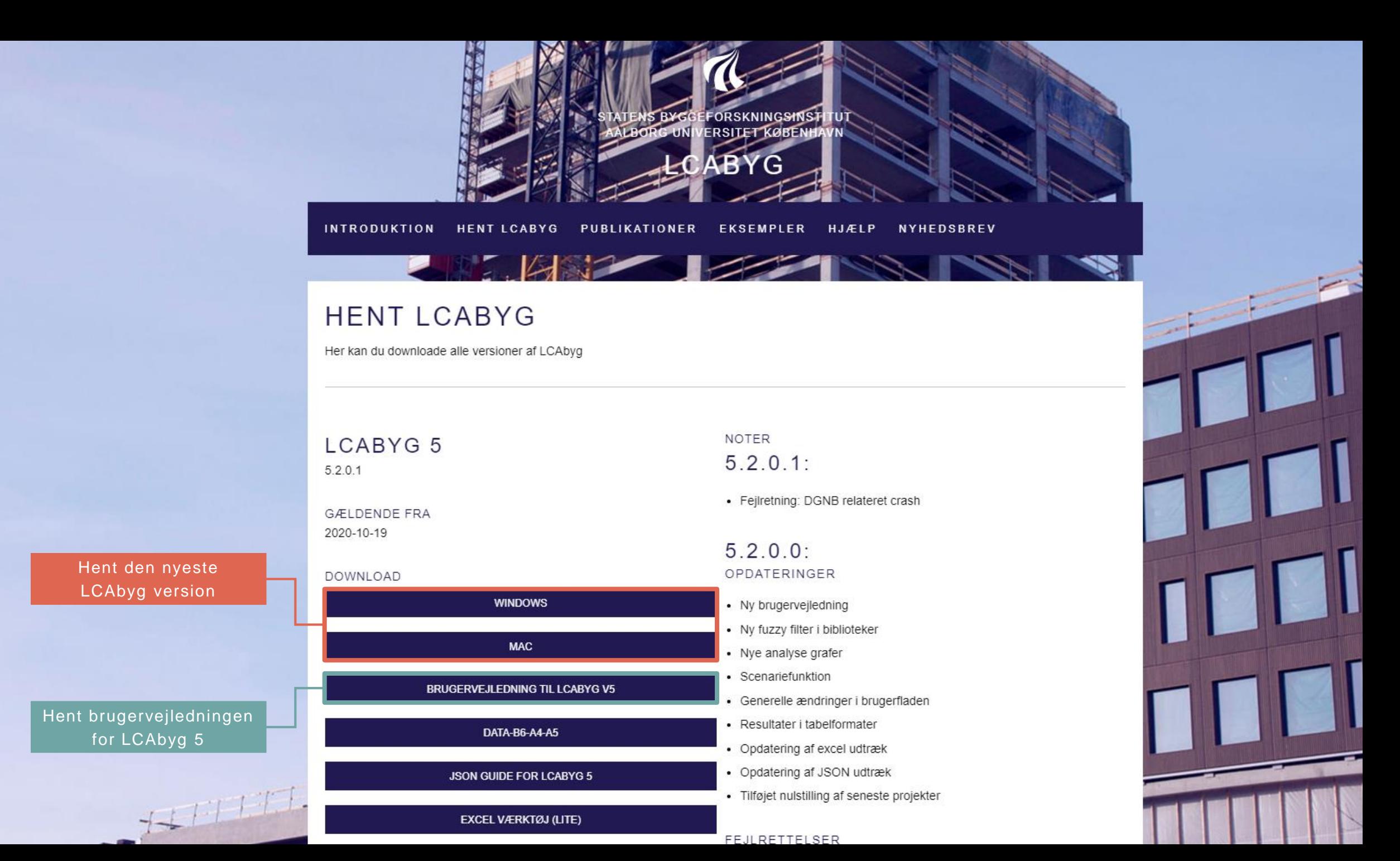

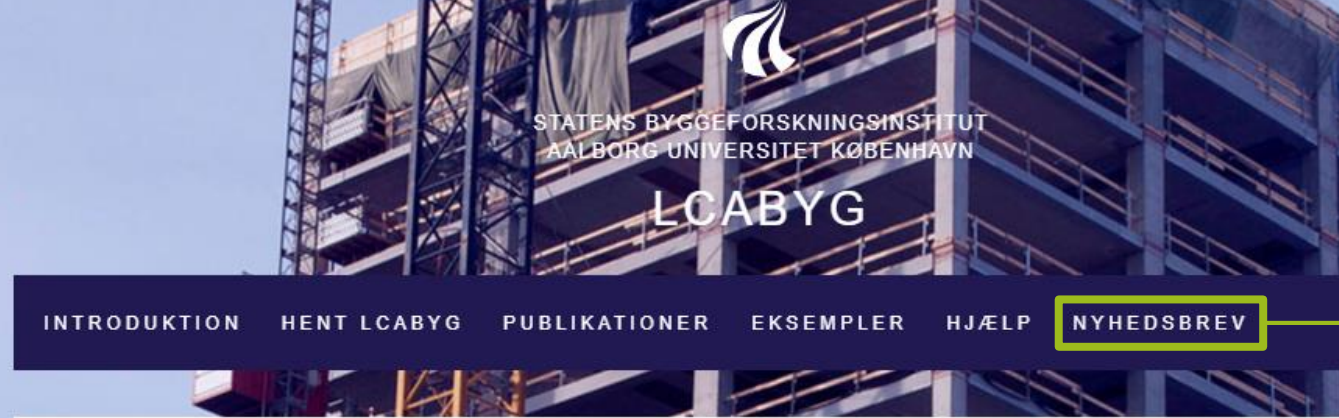

**HENT LCABYG** 

Her kan du downloade alle versioner af LCAbyg

#### LCABYG 5

5.2.0.1

**GÆLDENDE FRA** 2020-10-19

#### DOWNLOAD

 $7 + 1117$ 

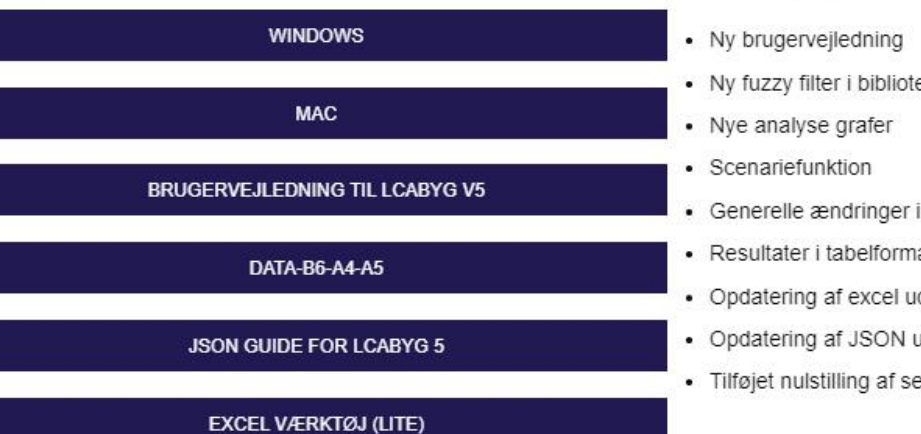

#### FFJI RETTELSER

Tilmeld nyhedsbrevet for opdateringer

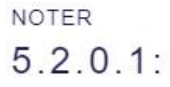

• Fejlretning: DGNB relateret crash

 $5.2.0.0$ : OPDATERINGER

> eker i brugerfladen

ater

- dtræk
- udtræk
- eneste projekter

### **Find os på YouTube**

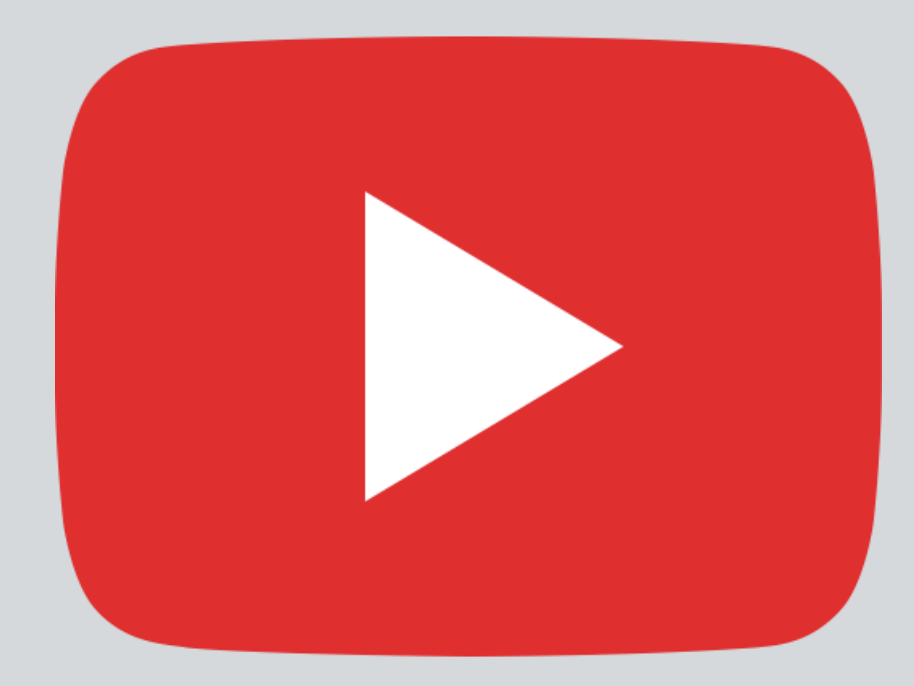

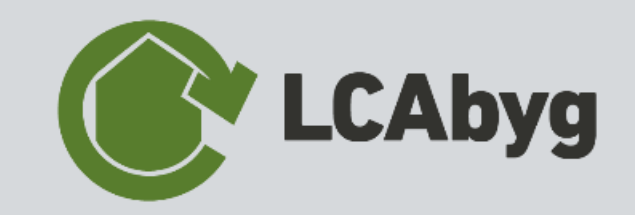

## **LCAbyg support**

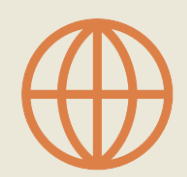

LCAbyg hjemmeside: [www.lcabyg.dk](http://www.lcabyg.dk/)

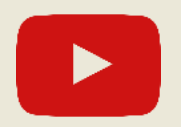

LCAbyg 5 vejledningsvideoer/webinar: <https://www.youtube.com/channel/UCh06Xw2MNdej70SJcKRaw5Q>

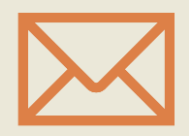

LCAbyg's postkasse: [lcabyg@build.aau.dk](mailto:lcabyg@build.aau.dk)

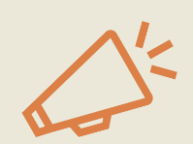

LCAbyg nyhedsbrev **[tilmelding](https://lcabyg.us1.list-manage.com/subscribe/post?u=6b0b69e82c9ea8ff83295c30d&id=2b731756d7)** 

## SPØRGSMÅL?

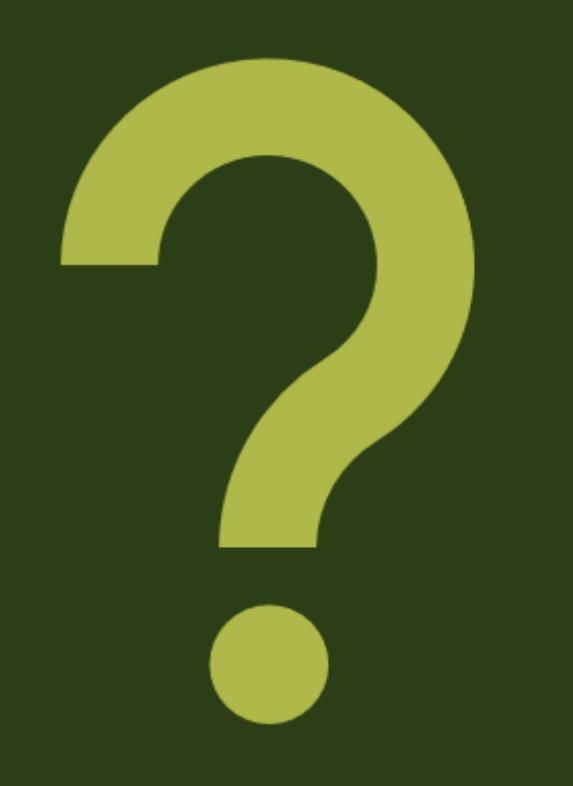